UNIVERSIDADE FEDERAL DO RIO GRANDE DO SUL ESCOLA DE ENGENHARIA ENG. DE CONTROLE E AUTOMAÇÃO

#### **PEDRO VICTOR HABIB VIEIRA GARCIA - 00291402**

## **PROPOSTA DE ESTRUTURA PARA GÊMEO DIGITAL APLICADA À VÁLVULA DE CONTROLE**

Porto Alegre 2023

#### UNIVERSIDADE FEDERAL DO RIO GRANDE DO SUL ESCOLA DE ENGENHARIA ENG. DE CONTROLE E AUTOMAÇÃO

#### **PEDRO VICTOR HABIB VIEIRA GARCIA - 00291402**

### **PROPOSTA DE ESTRUTURA PARA GÊMEO DIGITAL APLICADA À VÁLVULA DE CONTROLE**

Trabalho de Conclusão de Curso (TCC-CCA) apresentado à COMGRAD-CCA da Universidade Federal do Rio Grande do Sul como parte dos requisitos para a obtenção do título de *Bacharel em Eng. de Controle e Automação* .

ORIENTADOR: Prof. Dr. Pedro Rafael Bolognese Fernandes

Porto Alegre 2023

#### UNIVERSIDADE FEDERAL DO RIO GRANDE DO SUL ESCOLA DE ENGENHARIA ENG. DE CONTROLE E AUTOMAÇÃO

#### **PEDRO VICTOR HABIB VIEIRA GARCIA - 00291402**

### **PROPOSTA DE ESTRUTURA PARA GÊMEO DIGITAL APLICADA À VÁLVULA DE CONTROLE**

Este Trabalho de Conclusão de Curso foi julgado adequado para a obtenção dos créditos da Disciplina de TCC do curso *Eng. de Controle e Automação* e aprovado em sua forma final pelo Orientador e pela Banca Examinadora.

Orientador: Prof. Dr. Pedro Rafael Bolognese Fernandes, UFRGS Doutor pela Universidade de Dortmund - Dortmund, Alemanha

Banca Examinadora:

Prof. Dr. Pedro Rafael Bolognese Fernandes, UFRGS Doutor pela Universidade de Dortmund - Dortmund, Alemanha

Prof. Dr. Jorge Otávio Trierweiler, UFRGS Doutor pela Universidade de Dortmund - Dortmund, Alemanha

Prof. Dr. Valner João Brusamarello, UFRGS Doutor pela Universidade Federal de Santa Catarina - Florianópolis, Brasil

> Mário R. Sobczyk Sobrinho Coordenador de Curso Eng. de Controle e Automação

> > Porto Alegre, Abril 2023

## **AGRADECIMENTOS**

Primeiro, o agradecimento em especial aos avós, pais e irmãos pela dedicação e apoio durante a formação e também por possibilitarem a mudança e o estudo em Porto Alegre-RS. Aos demais familiares, pelo incentivo e suporte em momentos difíceis da graduação.

Segundo, à Universidade Federal do Rio Grande do Sul, UFRGS, pela oportunidade de realização de estudos. Ao Dr. Professor Pedro pela orientação e aos demais professores e funcionários, por proporcionarem um ambiente acolhedor e de crescimento profissional.

Adicionalmente, aos amigos de curso pelas conversas, longas horas de estudo e auxílio nos trabalhos desenvolvidas durante o curso. Também aos colegas da iniciação científica do grupo de mecânica aplicada (GMAP), centro estudantil de controle e automação (CEECA) e empresa júnior de engenharia mecânica (OTMZA) pelos artigos, momentos de descontração e interação e elaboração de projetos.

Por fim, o agradecimento às empresas que possibilitaram os períodos de estágio e aos chefes, supervisores e colegas de trabalho pela disponibilidade, paciência e ensinamento durantes esses períodos.

### **RESUMO**

Diante das alternativas atuais que não satisfazem a necessidade do setor de controle de processos industriais, surgiu o conceito de gêmeo digital. Este trata-se de uma representação virtual, mais realista possível, de um ativo real com a possibilidade integração com simulações computacionais e dispositivos industriais, a fim de sugerir melhorias na eficiência dos processos. É destacado, a interface dos gêmeos digitais com os processo reais, realizada por dispositivos e métodos de comunicação como o sistema SCADA e o padrão OPC UA. Também é destacado a importância das válvulas de controle nos processos industriais, as quais regulam a vazão na tubulação através da obstrução de um orifício de passagem.

Neste trabalho, a estrutura de um gêmeo digital de uma válvula de controle é concebida a partir do modelo de 8 dimensões da revisão da literatura. Adicionalmente, é apresentado o diagrama do conjunto completo, composto pelo gêmeo e a arquitetura de automação (conexão de dados e sistema real). Com isso, é proposto para o conjunto, camadas que interagem entre si e executam tarefas. Também é apresentado o cliente OPC UA pertencente ao gêmeo e o servidor OPC UA pertencente a conexão de dados.

Dando prosseguimento ao trabalho, foram descritos os instrumentos pertencentes ao sistema real, explicitado os componentes utilizados na implementação prática, assim como a conexão de dados entre o gêmeo e o sistema real e seus dispositivos. Por fim, são realizados dois experimentos a fim de validar a arquitetura de automação proposta e o retorno de respostas, instruções e comandos ao usuário, indicando assim a autonomia e capacidade do gêmeo.

Concluiu-se que a modelagem do gêmeo digital para uma válvula de controle atendeu os requisitos necessários para sua criação, conforme embasamento teórico presente na revisão bibliográfica. Dos experimentos realizados, a arquitetura de automação adquiriu e transmitiu os dados para o gêmeo digital com pouca perda de informação, em tempo real, o gêmeo digital retornou as análises calculadas e interagiu com o usuário via janela gráfica.

**Palavras-chave:** Gêmeo Digital, Válvula de Controle, Arquitetura de automação.

## **ABSTRACT**

Faced with current alternatives that do not satisfy the needs of the industrial process control sector, the concept of digital twin has emerged. This is a virtual representation, as realistic as possible, of a real asset with the possibility of integration with computer simulations and industrial devices, in order to suggest improvements in process efficiency. It highlights the interface of digital twins with real processes, performed by devices and communication methods such as the SCADA system and the OPC UA standard. It is also highlighted the importance of control valves in industrial processes, which regulate the flow in the pipeline through the obstruction of a passage orifice.

In this work, the structure of a digital twin of a control valve is conceived from the 8-dimensional model of the literature review. Additionally, the diagram of the complete set is presented, composed of the twin and the architecture of automation (data connection and real system). With this, it is proposed for the set, layers that interact with each other and perform tasks. The OPC client is also presented UA belonging to the twin and the OPC UA server belonging to the data connection.

Continuing the work, the instruments belonging to the real system were described, the components used in the practical implementation were explained, as well as such as the data connection between the twin and the real system and its devices. Finally, two experiments are carried out in order to validate the proposed automation architecture and the return of responses, instructions and commands to the user, thus indicating the autonomy and capacity of the twin.

It was concluded that the modeling of the digital twin for a control valve met the necessary requirements for its creation, according to the theoretical basis present in the bibliographic review. From the experiments carried out, the automation architecture acquired and transmitted the data to the digital twin with little loss of information, in real time, the digital twin returned the calculated analyzes and interacted with the user via the graphical window.

**Keywords:** Digital Twin, Control Valve, Automation Architecture..

## **LISTA DE ILUSTRAÇÕES**

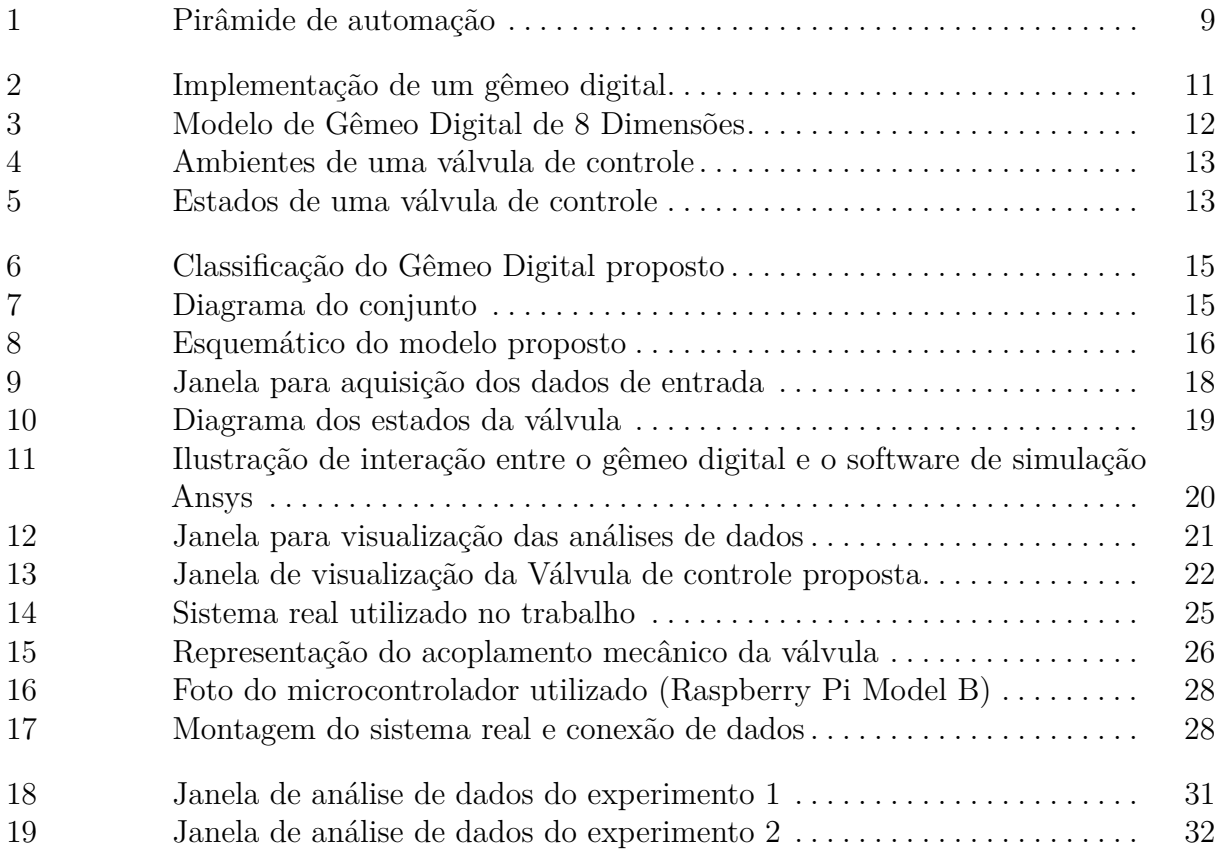

## **SUMÁRIO**

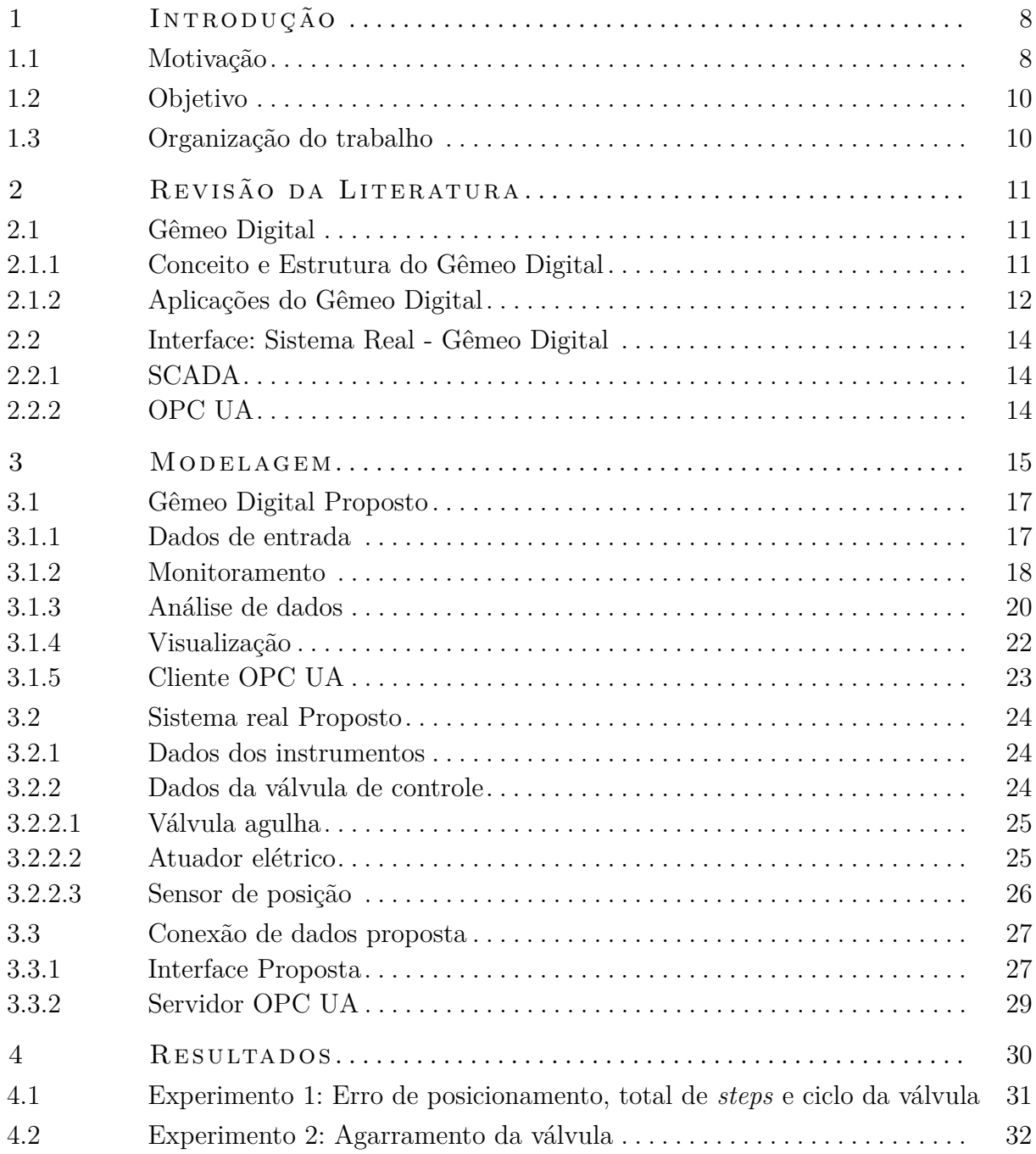

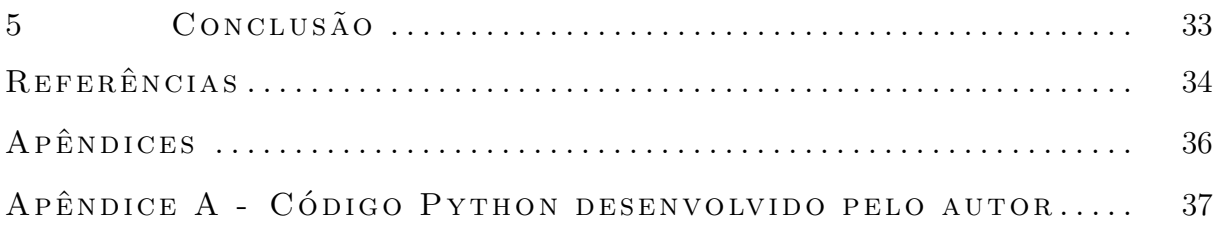

## <span id="page-9-0"></span>**1 INTRODUÇÃO**

#### <span id="page-9-1"></span>1.1 MOTIVAÇÃO

Na indústria de diversos segmentos, como óleo e gás, alimentício e hospitalar, onde são ambientes cada vez mais competitivos; falhas em componentes, acidentes e paradas não planejadas são prejudiciais para as empresas e colaboradores. Do ponto de vista do setor de controle de processos industriais, esses acontecimentos também não são aceitáveis por terem consequências na segurança e lucratividade dos processos e por terem em suas causas falhas no controle dos processos. Com o desenvolvimento da tecnologia, as empresas buscam alternativas para melhorar o setor de controle de processos e com isso diminuir as falhas de controle.

Visando atender essa demanda, uma das alternativas implementadas atualmente são as simulações computacionais, como simulações fluidodinâmicas e elétricas, que descrevem operações reais de modo a prever os resultados das mesmas, possibilitando, entre outros, a avaliação da operação e análise de riscos. Atualmente, tais simulações são utilizadas na etapa de projeto e validação das operações via software como exemplo: ANSYS e SOLIDWORKS. Entretanto, essas simulações não são utilizadas no dia a dia da indústria devido à falta de uma estrutura que as interligue à automação dos processos industriais.

Outra alternativa implementada são os sistemas de automação com a função de realizar o controle dos processos industriais, ao incorporarem dispositivos de campo capazes de receber sinais elétricos, que correspondem a grandezas físicas, e enviá-los para dispositivos de controle responsáveis por tratar esses sinais e retorná-los aos dispositivos de campo. Tais sistemas de automação podem ser descritos em níveis hierárquicos, compostos por: dispositivos de campo, controle de processo, sistema de supervisão, gerenciamento da planta e gerenciamento corporativo, conforme pirâmide de automação da Figura [1.](#page-10-0) Cada parte da pirâmide refere-se ao nível de automação da implementação de um sistema e quanto maior este nível, mais automatizado é o sistema. Porém, eles não descrevem as análises dos sinais de campo recebidos pelos dispositivos, logo não contemplam todas as possíveis informações sobre os processos, como as simulações computacionais.

Como as alternativas atuais não satisfazem a necessidade do setor de controle de processo, surgiu o conceito de gêmeo digital. Este definido por alguns autores como: uma cópia virtual que representa os sistemas físicos e abastecida por dados reais de maneira automática, visando a otimização de tais sistemas e o retorno de respostas, instruções ou comandos com certo grau de autonomia. Esse conceito é recente e apesar de grandes empresas como a WEG e Siemens possuírem plataformas com gêmeos digitais de plantas industriais, na literatura a estrutura do gêmeo digital ainda está em desenvolvimento. O benefício da aplicação do gêmeo digital é que este consegue prever falhas, comportamentos, diferentes situações do ativo e vida útil de equipamentos e componentes, além do próprio gêmeo digital sugerir melhorias na eficiência dos processos industriais e possibilitar a

integração entre as alternativas já desenvolvidas para o controle de processos em uma estrutura flexível. O funcionamento do gêmeo digital está associado ao nível 3 (três) de automação da Figura [1.](#page-10-0)

É relevante destacar, a interface dos gêmeos digitais com os processos reais, realizada por dispositivos e métodos de comunicação. Referente aos dispositivos de comunicação dos processos industriais, no começo dos anos 70, surgiu o termo SCADA (Sistema de Supervisão e Aquisição de Dados) para descrever sistemas com CLP's (Controladores lógicos programáveis) que atuavam de modo a monitorar e controlar tais processos. Nos anos seguintes, com o desenvolvimento das tecnologias, buscou-se uma padronização de comunicação entre os CLP's de diferentes fornecedores. Com isso, surgiu o métodos de comunicação OPC (Open Platform Communications) que define o formato padrão de objetos, interfaces e métodos para uso em sistemas de automação e controle.

Também, pode-se ressaltar a importância das válvulas de controle nos processos industriais. A principal função delas é regular a vazão na tubulação através da obstrução de um orifício de passagem e controlar variáveis físicas como a pressão na linha, temperatura do fluido e nível de um reservatório.

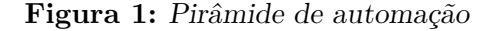

<span id="page-10-0"></span>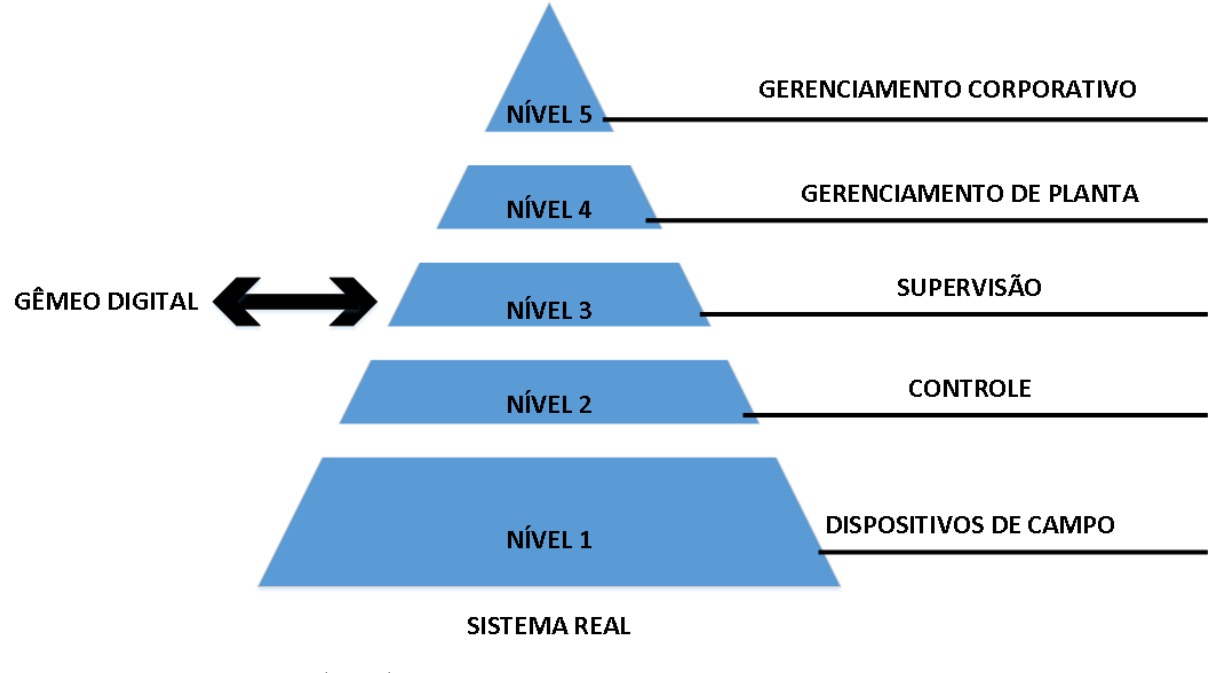

Fonte: Própria do Autor (2023)

#### <span id="page-11-0"></span>1.2 OBJETIVO

Este trabalho visa propor um gêmeo digital aplicado à válvula de controle, a partir de uma estrutura flexível, em um ambiente virtual e com interação humana que seja capaz de receber diversos tipos de informações, análises, propor otimização e predição do espaço real. Com isso, pretende-se apresentar que o gêmeo digital proposto contribuía positivamente para o controle de processos ao possibilitar ao usuário acesso a essas otimizações e predições em um ambiente único. Adicionalmente, pretende propor a arquitetura de automação para a implementação do gêmeo, que conta com dispositivos de campo para os dados, microcontrolador para o controle e dispositivo dedicado de supervisão para o gêmeo. Por fim, deseja realizar testes de bancada do conjunto (gêmeo digital, sistema real e conexão de dados), onde os dados gerados do sistema real são analisados pelo gêmeo digital afim de validar o conjunto proposto.

#### <span id="page-11-1"></span>1.3 ORGANIZAÇÃO DO TRABALHO

Da revisão da literatura sobre gêmeo digital foi possível elencar os principais elementos para sua concepção, os quais são: produtos físicos no espaço físico, produtos virtuais no espaço virtual e conexão de dados e informações que unem os dois produtos. Esses elementos foram nomeados respectivamente como: sistema real, gêmeo digital e conexão de dados. Adicionalmente na revisão da literatura é mostrado o modelo de gêmeo digital de 8 dimensões o qual descreve aplicações relacionadas ao contexto, ambiente, comportamento e capacidade. Mostradas também diversas aplicações do gêmeo digital e informações referentes à conexão de dados (interface entre sistema real e gêmeo digital) utilizadas.

Na modelagem é descrito a classificação do gêmeo digital proposto e o diagrama do conjunto da arquitetura de automação. Com isso, foi concebido as camadas da estrutura do conjunto e então foi descrito cada camada separadamente. Referente ao gêmeo digital, este será implementado no dispositivo via '*scripts*', no qual poderá receber dados do sistema real através conexão de dados e realizar análises desses dados, correspondendo ao nível 3 (três) da pirâmide de automação da Figura [1.](#page-10-0) Na modelagem é descrito o sistema real que corresponde ao nível 1 (um) de automação da Figura [1,](#page-10-0) que será implementado a partir de dados da válvula e dados dos diversos instrumentos para realizar os experimentos práticos.

Adicionalmente, na modelagem é exposta a conexão de dados que corresponde ao nível 2 (dois) de automação da Figura [1.](#page-10-0) Esta será implementada via '*scripts*' em um microcontrolador com interface de informações entre o gêmeo digital e o sistema real. Para a comunicação entre o microcontrolador e o sistema real foi necessário a montagem de um circuito elétrico. Para a interação entre o gêmeo e a conexão de dados foi considerado o OPC UA, onde o dispositivo dedicado ao gêmeo atuará como servidor da aplicação e microcontrolador atuará como cliente. O gêmeo apresentará interações com o usuário por meio da janela gráfica, diferentemente da conexão que não apresentará interface gráfica e nem interação com o usuário.

Dando prosseguimento ao trabalho, são realizados experimentos com o circuito elétrico e o dispositivo dedicado ao gêmeo, onde deseja-se avaliar a autonomia e capacidade do gêmeo de retornar respostas, instruções e comandos.

## <span id="page-12-1"></span>**2 REVISÃO DA LITERATURA**

#### <span id="page-12-2"></span>2.1 GÊMEO DIGITAL

#### <span id="page-12-3"></span>**2.1.1 Conceito e Estrutura do Gêmeo Digital**

De acordo com [SANTOS](#page-35-1) [\(2019\)](#page-35-1), o conceito de gêmeo digital é definido como "uma cópia virtual que representa os sistemas físicos e é abastecida por dados reais de maneira automática, visando a otimização de tais sistemas e o retorno de respostas, instruções ou comandos com certo grau de autonomia". Conforme [Rolle](#page-35-2) [\(2019\)](#page-35-2), a definição de gêmeo digital é: "gêmeos digitais são uma simulação probabilística integrada de um produto complexo, utilizando os melhores modelos físicos disponíveis de forma a espelhar a vida do seu gêmeo correspondente". E ainda cita o objetivo do gêmeo digital como: "simular em ambiente virtual componentes e sistemas reais e integrar estes ambientes através de protocolos de comunicação, de forma que haja convergência entre os dados e cooperação entre os sistemas".

Ainda de acordo com [Rolle](#page-35-2) [\(2019\)](#page-35-2), o gêmeo digital é concebido a partir de três partes principais, (1) o produto físico no espaço real, (2) o produto virtual no espaço virtual e (3) a conexão de dados e informações que conecta os espaços real e virtual. A parte virtual não apenas armazena histórico da parte física, mas também pode prover otimização e predição para ela, de forma que se busca sempre a convergência entre as partes (Figura [2\)](#page-12-0).

<span id="page-12-0"></span>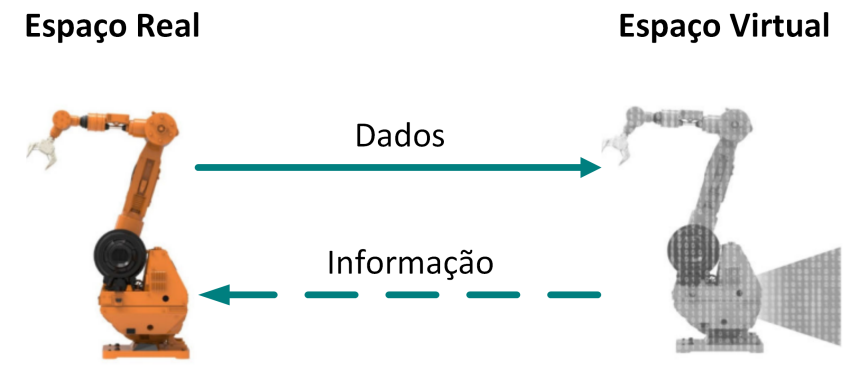

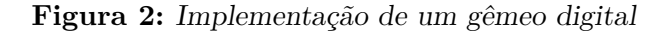

Fonte: [Rolle](#page-35-2) [\(2019\)](#page-35-2)

No trabalho de [Nascimento et al.](#page-35-3) [\(2022\)](#page-35-3), aborda sobre o Gêmeo Digital de um sistema de bombeamento de água, onde é apresentado uma arquitetura chamada Modelo de Gêmeo Digital de 8 dimensões, conforme apresentado na Figura [3.](#page-13-0) A tabela em azul do lado esquerdo tem as dimensões relacionadas ao contexto e ambiente do Gêmeo, composta pela amplitude de integração, modo de conexão, frequência de atualização e ciclo de vida do produto. Já a tabela do lado direito, em lilás, possui as dimensões ligadas ao comportamento e riqueza de capacidade do sistema ciber-físico, as capacidades de simulação e ciclo de vida do produto.

Cada dimensão retrata uma aplicação com níveis de aplicações. Nas dimensões do modo de riqueza digital e interação humana, quanto maior o nível, melhor será a riqueza e fidelidade do Gêmeo Digital, e nas dimensões de amplitude de integração e ciclo de vida, quanto mais elevado forem seus níveis, maior será sua amplitude e/ou extensão.

<span id="page-13-0"></span>

| <b>Contexto e Ambiente</b>     |                                             |                    |                                 | Comportamento e Capacidade                 |                                    |                                        |                                        |
|--------------------------------|---------------------------------------------|--------------------|---------------------------------|--------------------------------------------|------------------------------------|----------------------------------------|----------------------------------------|
| Ciclo de<br>Vida do<br>Produto | Amplitude<br>de<br>Integração               | Modo de<br>Conexão | Frequência<br>de<br>Atualização | Inteligência<br>do Sistema<br>Ciber-Físico | Capacidade<br>de.<br>Simulação     | Rigueza do<br>Modelo<br><b>Digital</b> | Interação<br>Humana                    |
| 1- Início da Vida<br>(BoL)     | 1-Produto/Máquina                           | 1- Unidirecional   | 1- Cada Semana                  | 1- Ação Humana                             | 1- Estático                        | 1- Geometria,<br>Cinemática            | 1- Dispositivos<br><b>Inteligentes</b> |
|                                | 2- Sistema de                               |                    | 2- Cada Dia                     | 2- Automatizado                            | 2- Dinâmico                        |                                        |                                        |
| 2- Meio da Vida<br>(Mol)       | Produção/Próximo<br>da Producão             |                    |                                 |                                            |                                    | 2- Controle do<br>Comportamento        | 2- VR/AR                               |
|                                | 3- Ambiente de<br>Produção                  | 2- Bidirecional    | 3- Cada Hora                    | 3- Parcialmente<br>Autônomo                | 3- Ad-Hoc                          |                                        |                                        |
|                                |                                             | 3- Automático      |                                 |                                            |                                    |                                        | 3- Híbrido                             |
| 3- Fim da Vida<br>(EoL)        |                                             |                    |                                 | 4- Autônomo                                | 4- Perspectiva do<br><b>Futuro</b> | $3-$<br>Comportamento                  |                                        |
|                                | 4- Mundo (Interação<br>de todos os objetos) |                    | 4- Tempo Real                   |                                            |                                    | Físico                                 |                                        |

**Figura 3:** Modelo de gêmeo digital de 8 Dimensões

Fonte: [Nascimento et al.](#page-35-3) [\(2022\)](#page-35-3)

#### <span id="page-13-1"></span>**2.1.2 Aplicações do Gêmeo Digital**

A aplicabilidade do Gêmeo Digital varia com o controle de processos industriais. [Nascimento et al.](#page-35-3) [\(2022\)](#page-35-3) desenvolve um Gêmeo Digital para um sistema de bombeamento de água; [Priyanka et al.](#page-35-4) [\(2022\)](#page-35-4) utiliza para modelar uma estimativa de risco de oleoduto e [Quinalha](#page-35-5) [\(2018\)](#page-35-5) busca prolongar a vida útil do soprador de ar. Outra possibilidade é aplicação do Gêmeo Digital numa válvula de controle para previsão do tempo de vida, como analisado em simulação por [Mathur et al.](#page-35-6) [\(2020\)](#page-35-6) que realizou a previsão do ciclo de vida da válvula de controle e efeito de Aderência de Válvula na Análise de Confiabilidade.

O trabalho de [Cruz e Cunha](#page-35-7) [\(2022\)](#page-35-7) demonstra o desenvolvimento de um passo a passo para auxiliar a criação de um gêmeo digital com aspecto ciber-físico de um sistema composto por programa de controle e planta a ser controlada. Com isso, os autores obtiveram a representação do ambiente interno e externo da válvula de controle onde são explicitados os módulos (retângulos) que compõem esses ambientes e as interações entre eles, conforme a Figura [4.](#page-14-0) A partir do Gêmeo Digital e sua representação ciber-físico os autores obtiveram a máquina de estados da válvula de controle, sendo os círculos representações dos estados e as setas representações das transições de estados (desencadeadas pelas ações que as intitulam), como na Figura [5.](#page-14-1)

<span id="page-14-0"></span>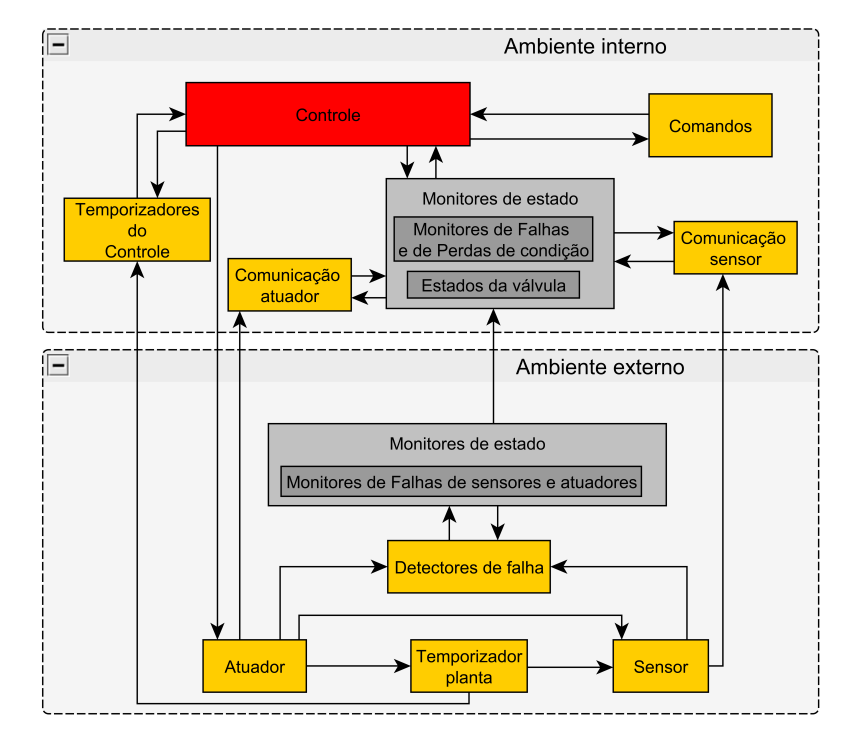

**Figura 4:** Ambientes de uma válvula de controle

<span id="page-14-1"></span>Fonte: [Cruz e Cunha](#page-35-7) [\(2022\)](#page-35-7)

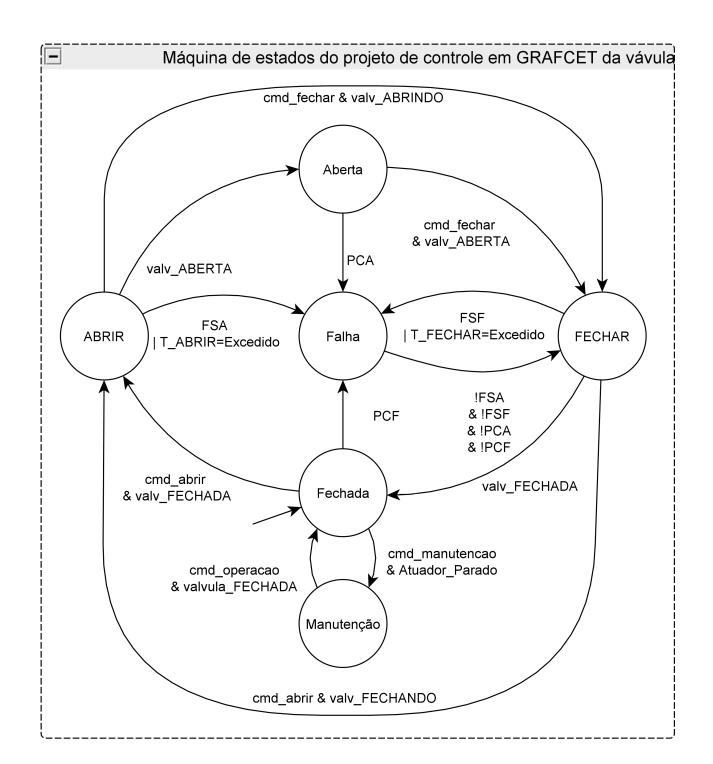

**Figura 5:** Estados de uma válvula de controle

Fonte: [Cruz e Cunha](#page-35-7) [\(2022\)](#page-35-7)

#### <span id="page-15-0"></span>2.2 INTERFACE: SISTEMA REAL - GÊMEO DIGITAL

#### <span id="page-15-1"></span>**2.2.1 SCADA**

O conceito de SCADA (do inglês Supervisory Control And Data Acquisition) é contemplado no sistema de supervisão do nível hierárquico presente na pirâmide de automação. Este é responsável pela comunicação entre os níveis de Controle de Processo e Supervisão da pirâmide de automação. Esse conceito é aplicado em sistemas que necessitam da interação de diversos sensores e atuadores que são controlados por usuários e que podem estar distantes fisicamente entre si, por exemplo em fabricas e indústrias.

A comunicação entre o software SCADA e o Controle de Processos, composto por controladores, da-se normalmente pelo padrão de comunicação OPC (do inglês Open Platform Communications). O OPC Clássico foi concebido para o sistema de supervisão com o conceito cliente e servidor: uma interface entre os dispositivos do planta e usuário. Porém, a sua capacidade de comunicação por rede não é robusta ou independente de plataforma, logo devido a isso em 2008 surgiu o OPC UA.

#### <span id="page-15-2"></span>**2.2.2 OPC UA**

O OPC UA é concebido para superar essas limitações, sendo a interoperabilidade entre sistemas o principal requisito (MARQUES NETO, [2020\)](#page-35-8). Outro aspecto importante do protocolo é a modelagem de dados. O OPC UA define a estrutura para modelar a informação. Esta pode ser definida pelos usuários de modo que a transmissão da informação pode conter mais informações além dos dados adquiridos, como qual o tipo de dispositivo está enviando a informação. Como também utilizar técnicas orientadas a objeto para que clientes possam tratar todas informação do mesmo tipo da mesma forma. Nessa aplicação, o transporte de informações é feito através de um protocolo binário TCP para comunicação de alta performance. Esse protocolo pode ser implementado em microcontroladores via linguagem *python*.

## <span id="page-16-2"></span>**3 MODELAGEM**

Para validar o conceito, foi desenvolvido uma estrutura de gêmeo digital aplicado à válvula de controle e prática de implementação do mesmo, foi atribuído uma classificação de 8 (oito) dimensões para o gêmeo digital proposto, como referido na revisão da literatura. Na Figura [6](#page-16-0) pode-se visualizar as características descritas dessas dimensões.

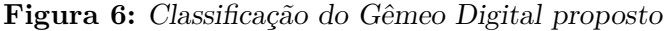

<span id="page-16-0"></span>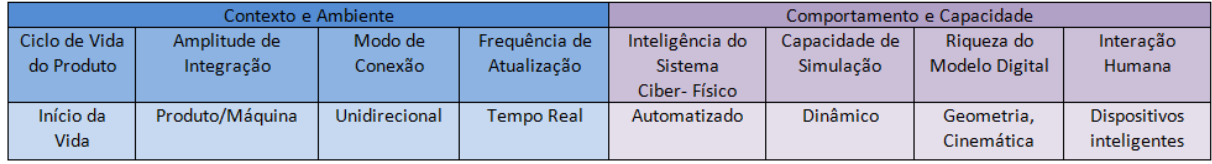

Fonte: Própria do Autor (2023)

Para a arquitetura de automação é adicionado o sistema real e a conexão de dados ao gêmeo e com isso obtém-se o conjunto proposto. A Figura [7,](#page-16-1) traz o diagrama do conjunto proposto relacionando o gêmeo digital e seu dispositivo dedicado, ao sistema real e aos seus instrumentos, conexão de dados e seus controladores, comunicando por meio de sinais analógicos e a interação entre a conexão de dados e o Gêmeo Digital é feita através de OPC UA através do protocolo TCP/IP.

#### **Figura 7:** Diagrama do conjunto

<span id="page-16-1"></span>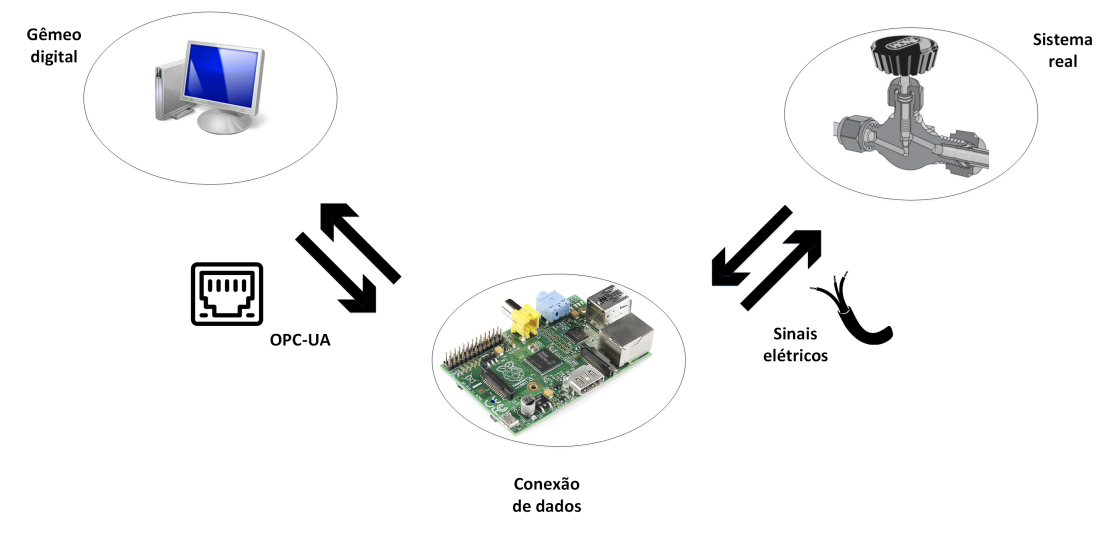

Fonte: Própria do Autor (2023)

A partir da representação proposta foi desenvolvido o esquemático desse conjunto (Figura [8\)](#page-17-0), o qual apresenta as subdivisões (camadas) de cada parte do conjunto. Para o gêmeo digital têm-se quatro camadas: dados de entrada, monitoramento, visualização e análise de dados. A camada de dados de entrada fornece informações para a camada de monitoramento que também recebe os dados do servidor e transmite-os para as camadas de visualização e análise de dados, as quais trocam informações entre si.

O gêmeo exerce a função de cliente da aplicação OPC UA e foi implementado em *script* dentro do ambiente virtual através da linguagem *Python* utilizando a plataforma *Jupyter Notebook* que roda em um dispositivo dedicado com interligações de rede, todos descritos no item [3.1.](#page-18-0) Este código gera um programa com interface que interage com o usuário.

O sistema real foi implementado, através das camadas, dados dos instrumentos e dados da válvula, em dispositivos físicos com interligações elétricas, os quais enviam e recebem informações para a conexão de dados. Por fim, tem-se a conexão de dados, composta pela camada interface planta que troca informação com o sistema real e funciona como servidor da aplicação OPC UA e envia dados para o cliente, descrita no item [3.3.](#page-28-0)

Esta foi implementada através de um *script* em linguagem *Python* no software *Python Idle* que roda em um microcontrolador com interligações elétrica e de rede. Este código gera um programa que não possibilita a interação com o usuário. Os códigos do servidor e do cliente da aplicação OPC UA pode ser encontrados no Apêndice 1.

<span id="page-17-0"></span>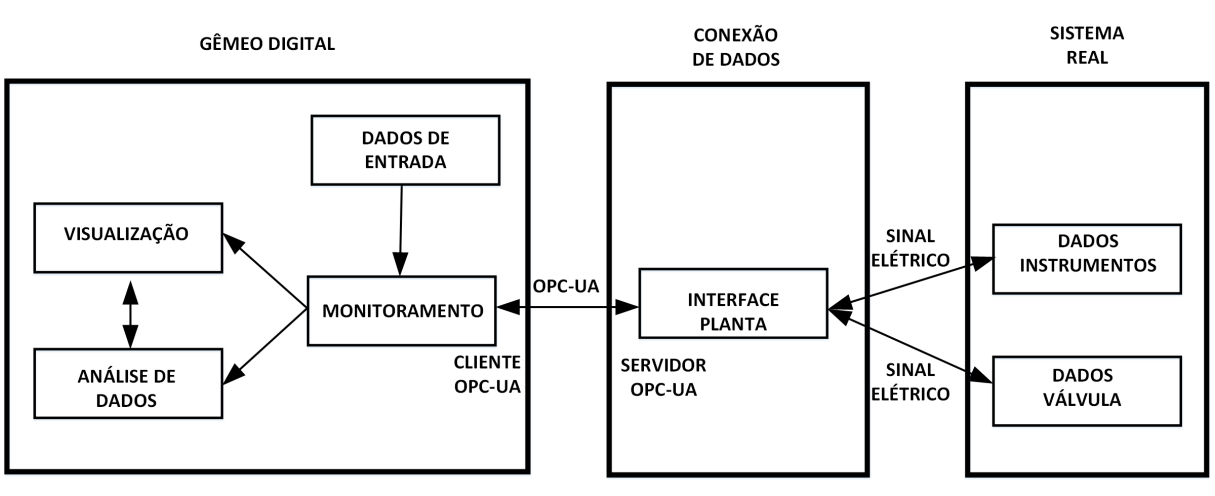

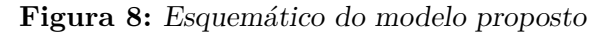

Fonte: Própria do Autor (2023)

#### <span id="page-18-0"></span>3.1 GÊMEO DIGITAL PROPOSTO

Associando o digrama de conjunto à esquemática do modelo proposto, conforme Figuras [8](#page-17-0) e [7,](#page-16-1) foi desenvolvido a lógica de funcionamento do gêmeo digital. Essa lógica é descrita abaixo, enfatizando as camadas utilizadas nos processos e as interações com o usuário.

Após o gêmeo ser implementado, ele aguarda o usuário inserir as informações do estado inicial da camada "Dados de Entrada". Com isso, é registrado o cliente da aplicação OPC UA. Este verifica continuamente os dados da conexão e, se houver alteração, atualiza os dados do gêmeo da camada "Monitoramento".

Em seguida, a janela de gráfica da camada "Visualização"é registrada e esta precisa ser inicializada pelo usuário para receber os dados da Monitoramento. Nela tem a opção de interação com o usuário a fim exibir a camada "Análise de dados". Esta exibe as análises realizadas, a partir dos dados da Monitoramento.

A atualização das janelas (Visualização e Análise de dados) é realizada de forma a apagar a informação anterior e exibir a nova informação. Tais atualizações ocorrem sempre que há modificação dos dados da Monitoramento. Quando solicitado pelo usuário, através da janela Visualização, o programa se encerra e as janelas são fechadas.

#### <span id="page-18-1"></span>**3.1.1 Dados de entrada**

A camada, dados de entrada, conforme Figura [8,](#page-17-0) é configurada na implementação do gêmeo e pode ser descrita como um banco de informações construtivas sobre a válvula que, após a implementação, é inalterável. Estas informações têm o intuito de fornecer dados intrínsecos da válvula para serem utilizados pela camada de análise de dados.

Essa camada armazena dados como: identificação ('*TAG*'), função (serviço) e dados construtivos da válvula. Tais dados são informados pelo usuário através de janela no dispositivo dedicado do gêmeo.

Dados da válvula *TAG*  $\begin{array}{c} \hline \end{array}$  Serviço Material do corpo Tamanho Classe de pressão Conexões Faces Acessórios Protocolo de comunicação Alimentação pneumática Alimentação elétrica Ação em caso de falha

Para este trabalho, foi considerado como dado de entrada somente o *TAG* da válvula, informado pelo usuário no dispositivo dedicado. Este tem a função de identificar a válvula, podendo conter texto e números e deve ser informado pelo usuário no início da execução do programa do dispositivo dedicado em uma janela intitulada como "Dados de Entrada". Esta janela é responsável por receber os dados informados e armazená-los no banco de informações do gêmeo (Figura [9\)](#page-19-0).

<span id="page-19-0"></span>No código *Python*, a camada, dados de entrada foi organizada em uma estrutura do tipo dicionário ('dict'). Esta classe é uma coleção de itens armazenados de forma não ordenada e possui uma chave que serve como identificação do item, ou seja, um índice do item no dicionário e um valor que determina o valor do mesmo. Dessa forma, para acessar algum item do dicionário, é necessário informar a chave associada a esse item.

**Figura 9:** Janela para aquisição dos dados de entrada

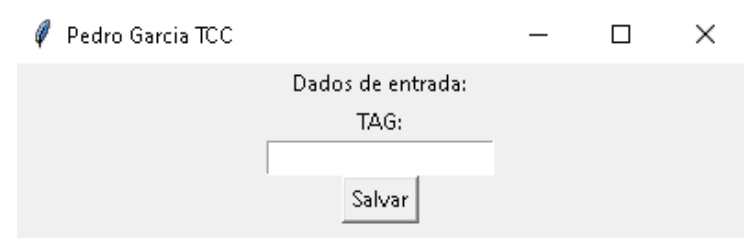

Fonte: Própria do Autor (2023)

#### <span id="page-19-1"></span>**3.1.2 Monitoramento**

A camada monitoramento, conforme esquemático da Figura [8,](#page-17-0) opera durante a utilização do gêmeo e consiste no monitoramento das variáveis do sistema real. Tal camada é responsável por receber os dados via conexão de dados, armazená-los em um histórico de variáveis (banco de dados) e tratá-los. A importância dessa camada é manter os dados do gêmeo atualizados, conforme as informações do sistema real.

Os valores atuais das variáveis, ou seja, os últimos valores recebidos do sistema real, através do cliente OPC UA, são utilizados pela camada visualização, a fim de exibir o estado atual da válvula real. Sendo que o histórico das variáveis é utilizado pela camada análise de dados, com o propósito de possibilitar os cálculos com todos os dados recebidos desde o início da execução do programa. Esta classe também trata os dados, classificando-os em estados de acordo com seus valores presentes.

Pode-se dar como exemplo de variáveis armazenadas: sinais de entrada e saída da válvula e sinais de outros instrumentos de medição. Como exemplo de estados: aberta, abrindo, fechando e fechado. Os dados de Monitoramento podem ser separados em variáveis de processo, em variáveis da válvula, em estados de entrada e em estados de saída. O banco de dados e as variáveis são mostradas abaixo e os estados são mostrados na Figura [10.](#page-20-1)

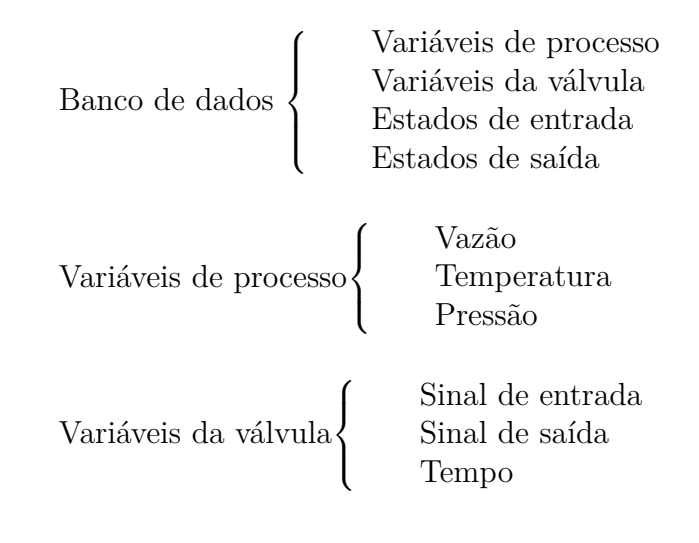

<span id="page-20-0"></span>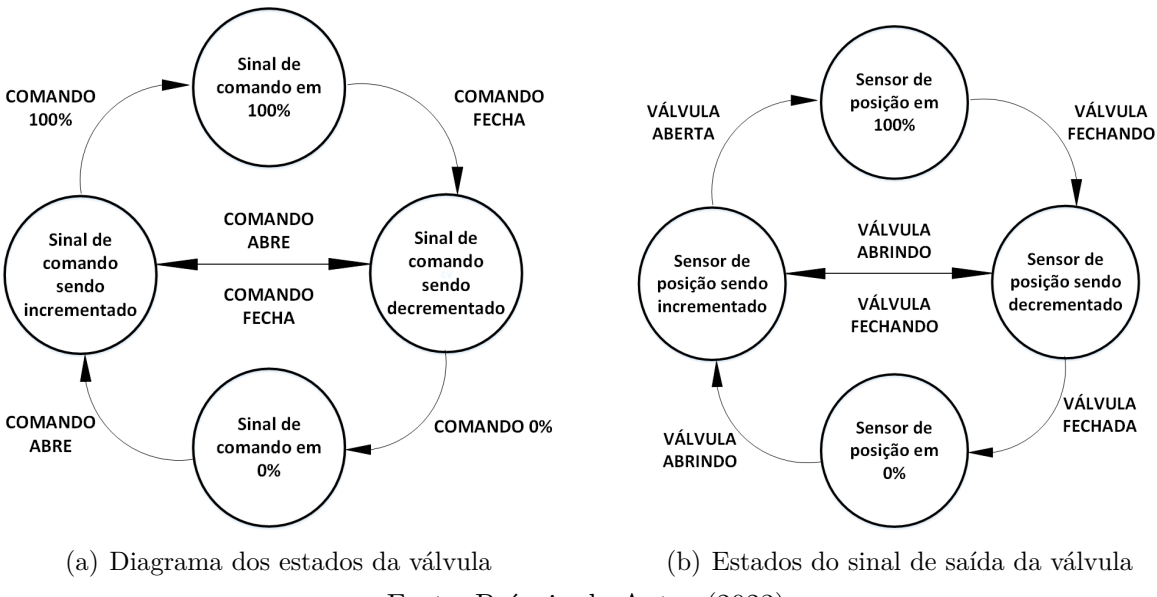

**Figura 10:** Diagrama dos estados da válvula

<span id="page-20-1"></span>Fonte: Própria do Autor (2023)

Neste trabalho, considerou-se apenas o banco de dados, as variáveis da válvula e os estados. Com relação ao banco de dados, foi considerado que este armazena os históricos das variáveis da válvula e os históricos dos estados. Já sobre as variáveis da válvula, os sinais de entrada e saída são fornecidos pela conexão de dados e a variável corresponde ao tempo decorrido desde o início da implementação do gêmeo até o instante atual. Este é definido pelo dispositivo dedicado do gêmeo.

O sinal de entrada ao ser enviado para o acionador da válvula que corresponde à abertura desejada da válvula, normalizada de 0 a 100%. O estado totalmente fechada corresponde ao valor de 0% do sinal de entrada e o estado totalmente aberta corresponde ao valor de 100% do sinal de entrada.

Por outro lado, o sinal recebido pelo sensor de posição da válvula corresponde à abertura real normalizada de 0 a 100% e refere-se à saída. O valor de 0% do sinal de saída indica que a válvula está totalmente fechada e o valor de 100% que a válvula está totalmente aberta.

O estado de entrada é o estado determinado pelo comando do atuador da válvula e corresponde ao estado desejado da válvula. Ele é obtido a partir da variação do sinal de entrada com a finalidade de monitorar o seu comportamento.

De forma similar, o estado de saída é determinado pelo sensor de posição da válvula e corresponde ao estado real da válvula. Este é obtido a partir da variação do sinal de saída e possui a finalidade de monitorar o seu comportamento.

Nos estados propostos, optou-se por não representar o estado de automático/manual, pois, para o trabalho considerou-se que a válvula opera sempre no modo automático. Também optou-se por não representar o estado de falha, o que é feito na camada de análise de dados.

Na programação desta classe em código *Python*, as variáveis da válvula foram consideradas como listas (*list*) que a cada amostragem são incrementadas com os valores recebidos. As listas são estruturas de dados compostas por itens organizados de forma

sequencial, na qual cada item é acessado a partir de um índice, que representa sua posição na mesma.

O conjunto de estados foi implementado como dicionário de dados, a fim de facilitar a modificação dos estados ao atribuir o nome do estado como a chave e um booliano como o valor. Já o banco de dados foi estruturado como '*Data Frame*' da biblioteca '*Pandas*', os quais são estruturas de dados bidimensionais que podem armazenar qualquer tipo de informação. Esse tipo de estrutura possibilita relacionar as amostras de variáveis e estados ao tempo que ocorreram através de um carimbo de tempo ('*timestamp*').

#### <span id="page-21-1"></span>**3.1.3 Análise de dados**

A classe análise de dados, conforme Figura [8,](#page-17-0) realiza a análise quantitativa dos dados do gêmeo. Esta classe recebe os dados da camada de dados de entrada e da camada monitoramento, implementa '*scripts*' personalizados e cálculos complexos a fim de gerar análises para o usuário. Esses '*scripts*' personalizados tem a função de possibilitar que o gêmeo digital interaja com softwares de simulação numérica, como ilustrado na Figura [11,](#page-21-0) em que o gêmeo digital fornece dados de posição da haste da válvula ao longo do tempo para a simulação fluidodinâmica da válvula de controle no software Ansys e esta retorna os dados de escoamento do fluído na tubulação ao longo do tempo.

<span id="page-21-0"></span>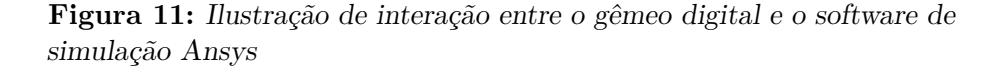

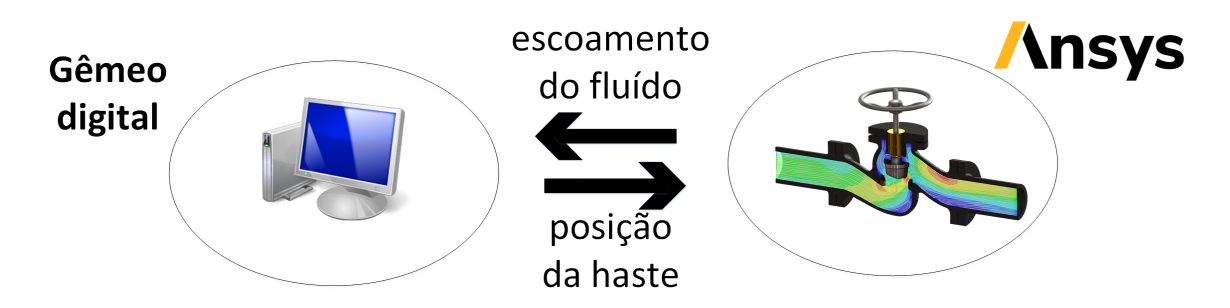

Fonte: Própria do Autor (2023)

Os cálculos implementados foram da análise do tempo de vida, número de ciclos da válvula e erro de posicionamento. A partir do métodos de [Mathur et al.](#page-35-6) [\(2020\)](#page-35-6), foram utilizados como exemplos de métodos para a análise de tempo de vida. Já as demais análises, podem ser obtidas a partir das variáveis da válvula pertencentes a camada de monitoramento e dados de entrada. Abaixo são mostrados os itens pertencentes a camada de análise.

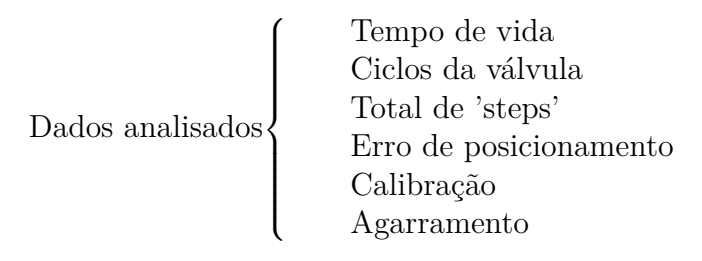

Foram analisados somentes os número de ciclos da válvula, os erros de posicionamento, o total de 'steps', calibração e a detecção de agarramento. A contagem é realizada a cada ciclo que a válvula percorre todo o range de abertura e fechamento possível. Já o total de 'steps' refere-se a soma de 'steps' recebidos pelo dispositivo dedicado do gêmeo, onde cada 'steps' corresponde a pulsos de tensão de 3,3V no motor de passo da válvula e que representa a variação de 1 % na variação de posição da válvula. Com isso, deseja-se obter o percurso percorrido total pela válvula.

Referente ao erro de posicionamento da válvula, esta é obtido a partir da diferença obtida entre o sinal de entrada e o sinal de saída para cada instante de tempo. Essa análise é essencial para o trabalho, pois, ela é utilizada nas demais análises do gêmeo e ela mostra a confiabilidade na aquisição dos dados e posicionamento da válvula.

Já para o agarramento e calibração, estas são obtidas de maneira similar e estão relacionadas ao erro de posicionamento. No instante que o erro ultrapassa o valor de 10%, é verificado em que instante mais próximo do presente o valor do erro foi de 1 %. Caso esse instante identificado tenha ocorrido antes que um ciclo da válvula, é considerado que houve agarramento. Caso contrário, é considerado que houve falta de calibração. A importância dessas análises é identificar quando o posicionamento da válvula está incorreto. A calibração informa que a válvula precisa ser calibrada, pois o erro de posicionamento está elevado. Já o agarramento fornece a informação que a válvula está impedida de alterar seu posicionamento e o atuador da válvula não apresenta mudança efetiva de posição.

A janela no dispositivo dedicado do gêmeo intitulada como "Análise de dados"(Figura [12\)](#page-22-0) é responsável por exibir as análises realizadas com os dados recebidos até o instante presente. Na Figura [12,](#page-22-0) tem-se no gráfico 1 o sinal de entrada da válvula na cor azul e o sinal de saída na cor vermelha. Já na cor verde tem-se o erro de posicionamento. Por fim, do lado direito da janela são mostradas as demais análises implementadas.

No código *Python*, esta camada foi estruturada a partir de um lista que é incrementada a cada amostragem. Essas listas atualizam as bandeiras ('*flags*') que indicam os alertas para o usuário. Já a janela foi implementada utilizando a biblioteca *Matplotlib* e é atualizada a cada novo dado recebido pela camada de monitoramento.

<span id="page-22-0"></span>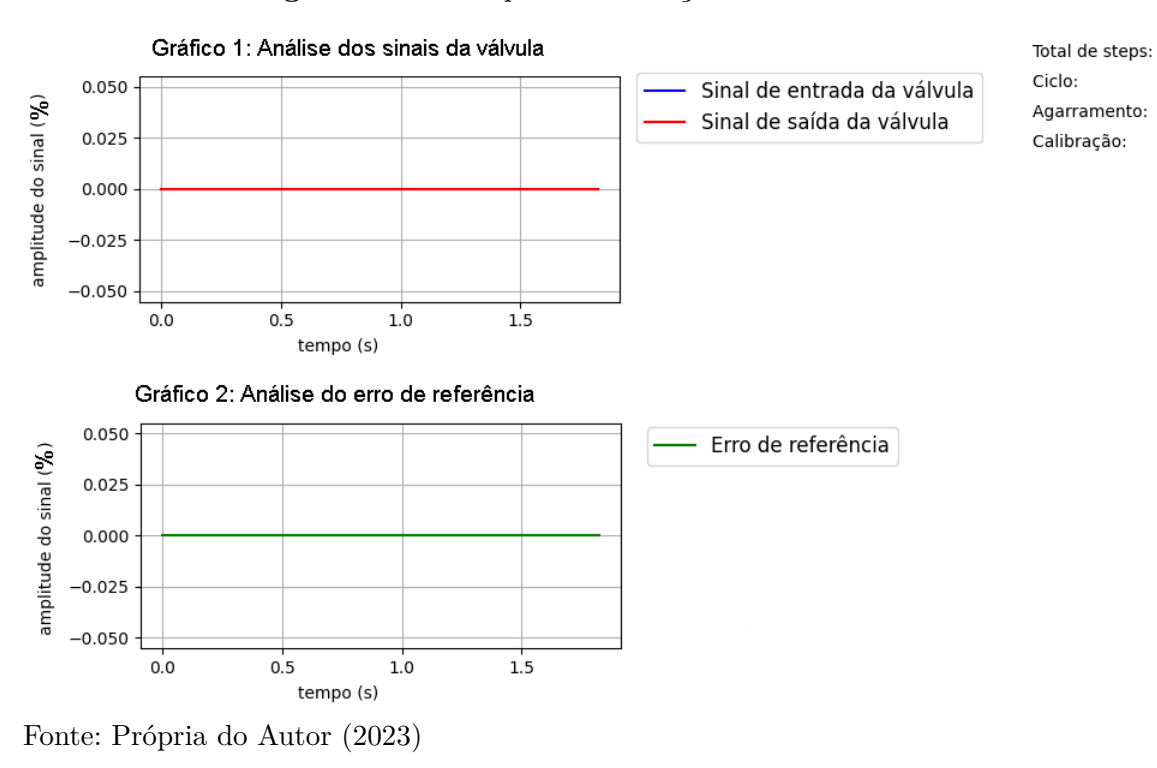

**Figura 12:** Janela para visualização das análises de dados

#### <span id="page-23-1"></span>**3.1.4 Visualização**

A camada visualização, conforme Figura [8,](#page-17-0) opera durante a utilização do gêmeo e tem a finalidade de possibilitar a representação visual do gêmeo em 2D no dispositivo dedicado ao gêmeo e a apresentação dos dados das demais camada do gêmeo. Os valores exibidos por esta camada são atualizados a cada modificação dos dados da válvula e possibilita a interação do usuário com o gêmeo digital através do do dispositivo dedicado. A importância dessa camada é facilitar a interação com o gêmeo durante a sua utilização.

Na Figura [13](#page-23-0) é mostrado a janela de utilização do gêmeo proposta para o trabalho. Nela tem-se a interação com as demais camadas. No retângulo 3 tem-se destacado a representação visual do Gêmeo em 2D, por meio de uma barra de progresso que representa o sinal de entrada e de uma imagem ilustrativa de uma válvula de controle genérica.

Já no retângulo 2, tem-se a informação dos dados de entrada e no retângulo 1 têm-se o monitoramento dos sinais, estados e tempo. O retângulo 4 ( comando "Plotar") refere-se à análise de dados que direciona o usuário a uma nova janela com os dados da análise. Por fim, no retângulo 6 ('*Start*') possibilita a atualização da janela de "Visualização"e o retângulo 5 ('*Stop*') possibilita o encerramento da janela de "Visualização".

<span id="page-23-0"></span>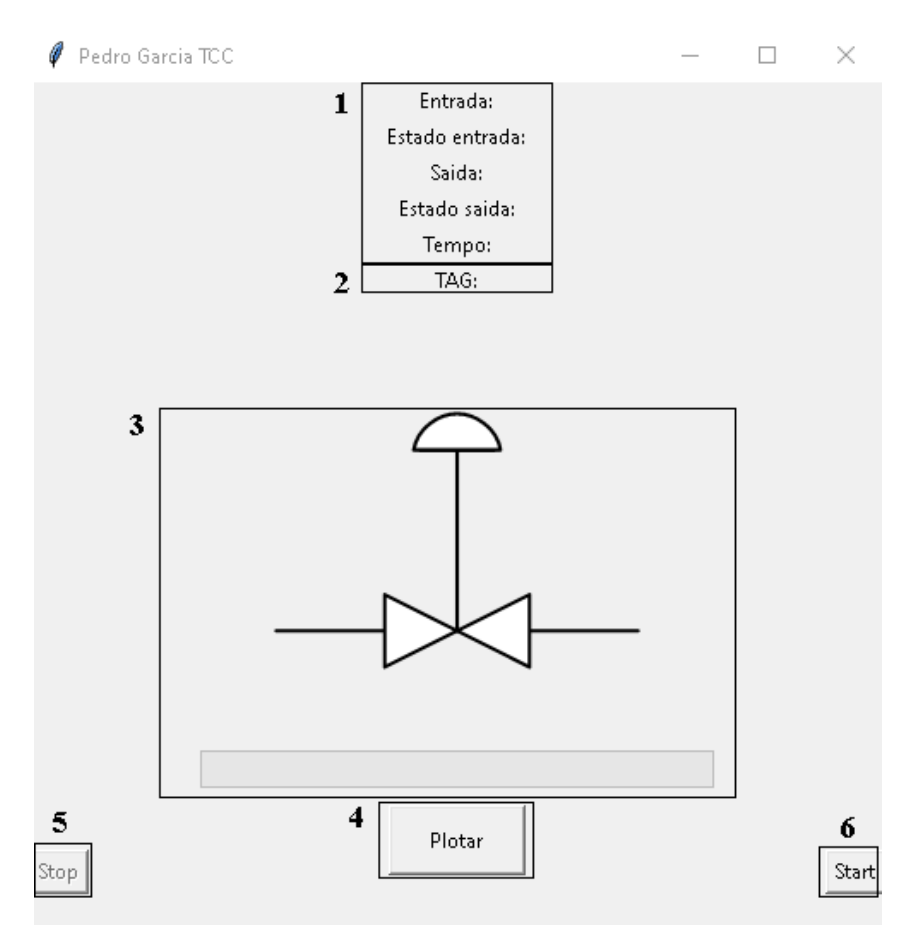

**Figura 13:** Janela de visualização da válvula de controle proposta

Fonte: Própria do Autor (2023)

#### <span id="page-24-0"></span>**3.1.5 Cliente OPC UA**

O cliente OPC UA, conforme Figura [8,](#page-17-0) é como o receptor de informações fornecidas pelo servidor a ele conectado. A importância dessa camada é possibilitar o acesso aos dados do servidor, mesmo remotamente. Um exemplo dos dados recebidos do servidor são os sinais da válvula reais e os sinais dos dados diversos, como mostrado abaixo:

Dados do Cliente  $\sqrt{ }$  $\int$  $\overline{\mathcal{L}}$ Sinal de entrada Sinal de saída Dados de outros instrumentos de medição

Neste trabalho, as informações trocadas entre cliente e servidor foram restritas a sinal de entrada e saída. Quando há alteração nas informações do servidor, os dados do cliente são atualizados juntamente com os dados de monitoramento e visualização.

No código *Python*, o cliente foi modelado conforme o OPC UA e com uma estrutura do tipo lista a fim de armazenar os dados recebidos e enviá-los para a camada de monitoramento. Foram utilizadas funções assíncronas, dessa forma o programa faz solicitações ao servidor para verificar se houve alteração das informações e, caso houver, executa os '*scripts*' das camadas do gêmeo.

#### <span id="page-25-0"></span>3.2 SISTEMA REAL PROPOSTO

O sistema real proposto, evidenciado pelas figuras [7](#page-16-1) e [8,](#page-17-0) mostra os dados da válvula de controle e os dados dos instrumentos. Esse sistema foi implementado em dispositivos físicos com interligações elétricas com a conexão de dados.

#### <span id="page-25-1"></span>**3.2.1 Dados dos instrumentos**

A camada nomeada de "Dados Instrumentos", conforme Figura [8,](#page-17-0) atua durante a utilização do Gêmeo e consiste na aquisição de dados pelos diversos instrumentos. Esta camada é caracterizada pelos dados recebidos periodicamente dos instrumentos de medição, como: transmissores de vazão, temperatura e pressão. Esses dados interagem com a camada de monitoramento do Gêmeo e são atualizados a cada período de amostragem. Abaixo são mostrados os dados que pertencem a essa camada:

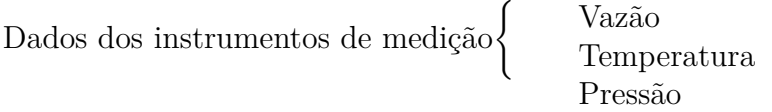

Neste trabalho, apesar de não ser utilizada esta camada, devido à ausência de dispositivos que possibilitem a aquisição dos dados, ela foi modelada como complemento do sistema real.

#### <span id="page-25-2"></span>**3.2.2 Dados da válvula de controle**

A camada nomeada "Dados Válvula", conforme Figura [8,](#page-17-0) opera durante a utilização do sistema e consiste na válvula de controle que é composta por uma válvula, um atuador e um sensor de posição. Essa camada tem o intuito de fornecer informações dos sinais aplicados e recebidos pela válvula de controle para o gêmeo digital. Neste trabalho tais sinais são:  $\sqrt{ }$ 

Dados da válvula de controle

Sinal de entrada Sinal de saída

Como esses sinais são normalizados de 0 a 100 % para a abertura da válvula de controle e essas informações dependem dos componentes utilizado, o 'script' da conexão de dados deve alterado antes da implementação do gêmeo. Abaixo são descrito as informações relevantes para essa configuração:

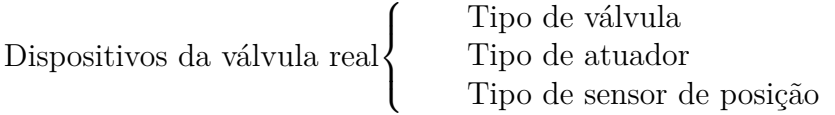

 $\int$ 

 $\overline{\mathcal{L}}$ 

O tipo de cada item depende da necessidade para cada aplicação. Neste trabalho, de acordo com a disponibilidade de itens no laboratório, foi utilizado para a implementação do sistema real os seguintes itens, abaixo descritos assim como utilizados por [Casagrande](#page-35-9) [\(2019\)](#page-35-9): válvula agulha, atuador elétrico e sensor de posição do tipo potenciômetro.

<span id="page-26-0"></span>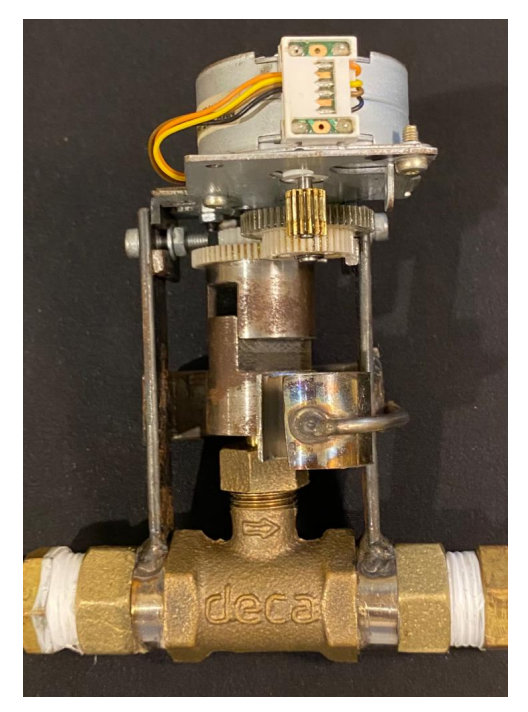

(a) Conjunto do Sistema real sem sensor de posição

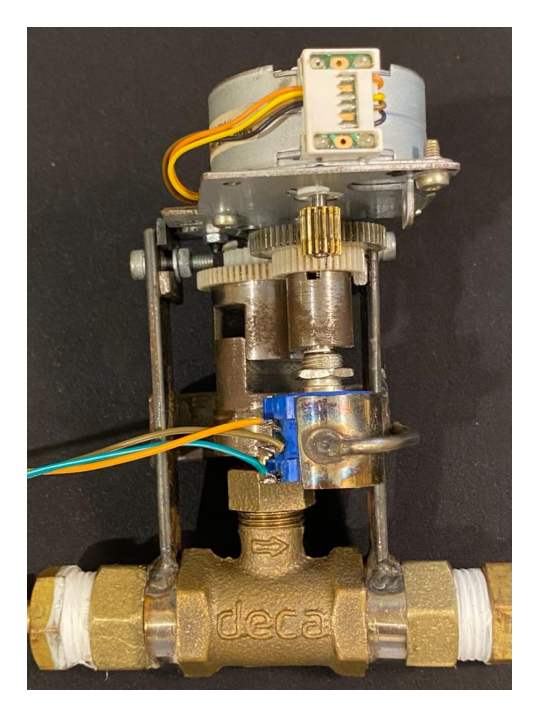

(b) Conjunto do Sistema real com sensor de posição

Fonte: Própria do Autor (2023)

#### <span id="page-26-1"></span>3.2.2.1 Válvula agulha

A válvula de controle utilizada foi a válvula agulha, da Marca Deca, produzida com corpo e agulha em bronze. Suas conexões são de 1/2 polegada com rosca BSP e as dimensões externas são: 63mm de altura, 45mm de comprimento e 40mm de largura.

#### <span id="page-26-2"></span>3.2.2.2 Atuador elétrico

O atuador elétrico da válvula é um um motor de passo (marca NMB e modelo PM25S-048-HHC4) de imã permanente, bipolar com passo de 7,5◦ e 48 passos por revolução. Foi realizado acoplamento mecânico em formato chaveta deslizante, constituído por duas partes: uma fixada à engrenagem do atuador através de pinos e a outra fixada à haste da válvula, com rosca e parafuso de travamento. O sistema permite deslocamento relativo axial enquanto transmite torque. A Figura [15](#page-27-0) representa o acoplamento mecânico entre a engrenagem do atuador e a haste da válvula para a situação onde a válvula totalmente fechada Figura (a) à esquerda e onde a válvula totalmente aberta Figura (b) à direita .

**Figura 14:** Sistema real utilizado no trabalho

<span id="page-27-0"></span>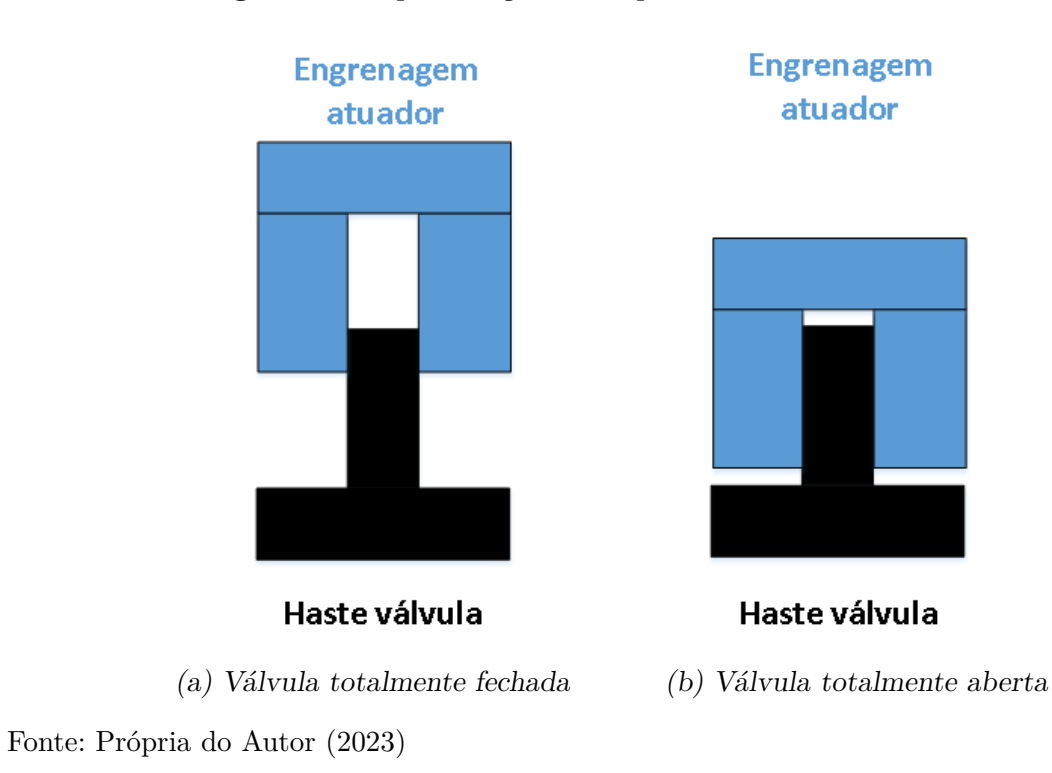

**Figura 15:** Representação do acoplamento mecânico da válvula

## <span id="page-27-1"></span>3.2.2.3 Sensor de posição

O sensor de posição de válvula é um potênciometro da marca Baoter (modelo 3590S) com curso total de 3600◦ , com folga máxima de 1◦ . O valor de resistência máxima é de 10*k*Ω com tolerância de 5%. Ele é acoplado às engrenagens que transmitem torque do atuador para a válvula.

#### <span id="page-28-0"></span>3 .3 Conexão de dados proposta

Associando o digrama de conjunto à esquemática do modelo proposto, conforme Figuras [7](#page-16-1) e [8,](#page-17-0) foi desenvolvido a lógica de funcionamento da conexão de dados. No qual é descrita abaixo, enfatizando as camadas utilizadas nos processos e as interações com o usuário.

A conexão de dados inicia e registra o servidor da aplicação OPC UA. Em seguida, executa um procedimento de inicialização que faz com que a válvula atinja os limites mínimos e máximos de abertura a fim de calibrar o sensor de posição. Para isso, é necessário setar a direção de movimento e dar um conjunto de pulsos de tensão de 3,3 V no motor de passo da válvula. Então é verificado os limites e enquanto eles não tenham sido atingidos, são fornecidos o pulsos de tensão no motor. A partir do momento que os limites são atingidos, esses valores são salvos e o servidor pode executar '*scripts*' que realizem o controle do atuador da válvula ao longo do tempo e o envio de informações ao cliente OPC UA. Após isso, o programa se encerra.

#### <span id="page-28-1"></span>**3.3.1 Interface Proposta**

A camada interface proposta, conforme Figura [8,](#page-17-0) é utilizada durante a utilização do Gêmeo e consiste em um microcontrolador que realiza a aquisição dos dados do sistema real e disponibiliza-os para o servidor OPC UA. A importância de se utilizar essa interface é que pode-se condensar os sinais em um dispositivo de controle segregado do supervisório. Pode-se ter como exemplo de sinais recebidos pela interface, os sinais mostrados abaixo:

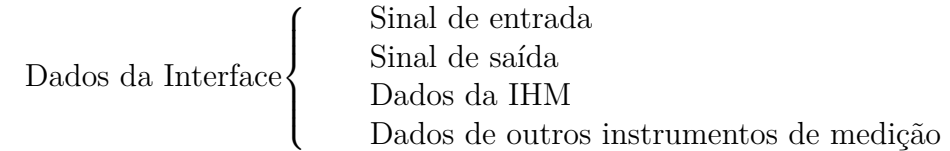

Para este trabalho, foi definido que a aquisição de dados é composta pelo sinal de entrada e pelo sinal de saída, é definida pelo método de comunicação e pelo meio físico. O meio físico fez-se a interligação através de cabos elétricos nos quais são conectados nos bornes do microcontrolador e nos diversos dispositivos e instrumentos. Já para o método de comunicação, foram selecionados a variação tensão para o sinal de entrada e a variação de tensão para o sinal de saída.

O microcontrolador utilizado foi o *Raspberry Pi Model B*. Este foi o primeiro modelo lançado e possui um processador *single-core* Broadcom BCM2835, com velocidade de 700 MHz, GPU VideoCore IV e 256 ou 512 MB de RAM. Este microcomputador também oferece duas portas USB, um porta ethernet e entrada para cartão SD. A imagem deste microcontrolador pode ser encontrada na Figura [16.](#page-29-0) O cartão SD foi utilizado para armazenar o programa em python do servidor OPC UA e a porta ethernet foi conectada ao cabo de rede RJ45 para interligação à rede.

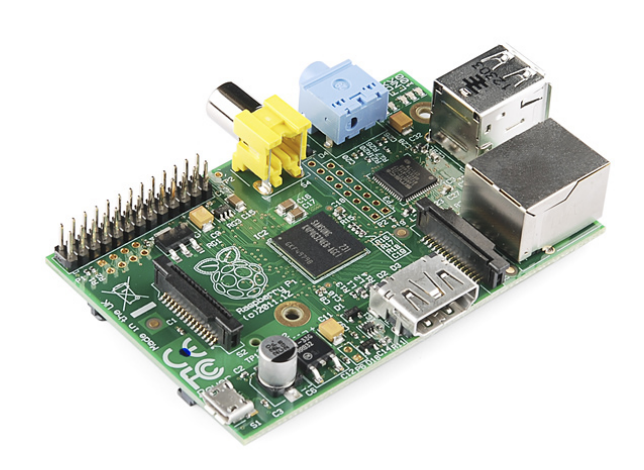

<span id="page-29-0"></span>**Figura 16:** Foto do microcontrolador utilizado (Raspberry Pi Model B)

Fonte: [Sparkfun](#page-36-0) [\(2023\)](#page-36-0)

O drive (modelo HW-134A A4988) é necessário para a interface com o motor de passo da válvula. Além disso, e devido à ausência de portas na lógicas no *Raspberry Pi*, foi necessário um módulo de conversão digital (modelo ADS1115) para a interface com o sensor de posição. A Figura [17](#page-29-1) mostra a montagem do sistema real e os aspectos físicos da conexão de dados com os itens citados anteriormente, um capacitor de 1000mF, fonte de alimentação de 9V e 1A e demais acessórios.

<span id="page-29-1"></span>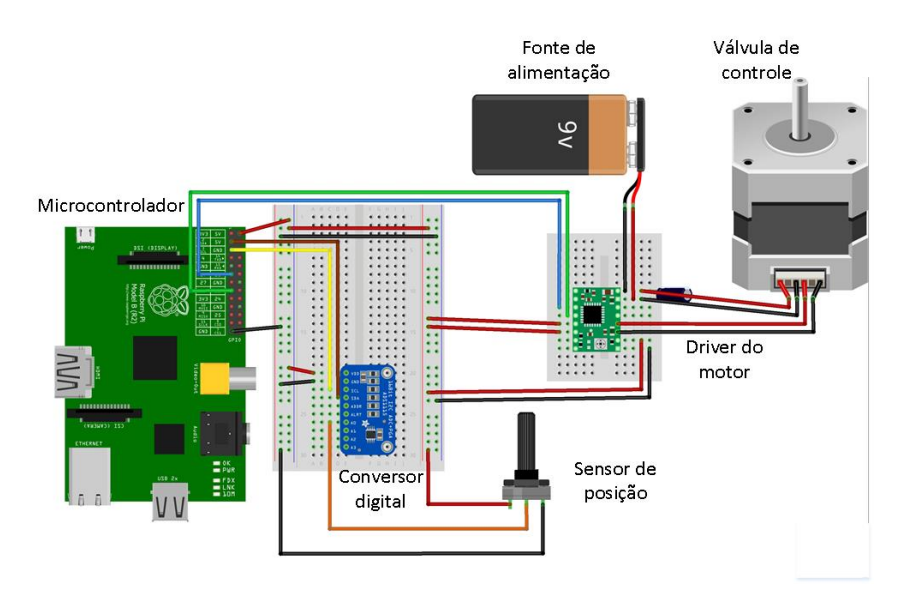

**Figura 17:** Montagem do sistema real e conexão de dados

Fonte: Própria do Autor (2023)

#### <span id="page-30-0"></span>**3.3.2 Servidor OPC UA**

O servidor OPC UA, conforme Figura [8,](#page-17-0) é utilizado durante a utilização do gêmeo, é implementado no microcontrolador que realiza a aquisição dos dados do sistema real e disponibiliza-os para o dispositivo dedicado do gêmeo (cliente) via ethernet. A importância de se utilizar essa aplicação OPC UA é que tem-se a possibilidade do gêmeo digital estar distante fisicamente do sistema real. Pode-se dar como exemplo dos dados enviados para o cliente:

Dados do Servidor Sinal de entrada Sinal de saída Dados de outros instrumentos de medição

Conforme os dados da interface proposta, foi definido que as informações trocadas entre cliente e servidor seriam sinal de entrada e sinal de saída. No código do *python*, o servidor foi modelado conforme OPC UA e foi utilizado uma estrutura do tipo lista a fim de armazenar os dados e enviá-los para o cliente. O servidor deve periodicamente setar as variáveis de interesse, a fim de atualizar os valores lidos pelo cliente.

### <span id="page-31-0"></span>**4 RESULTADOS**

A partir do circuito elétrico montado e o dispositivo dedicado ao gêmeo, foi possível realizar dois experimentos práticos, os quais consistiram em executar o código do dispositivo dedicado ao gêmeo e o código do microcontrolador. Esses experimentos tiveram o intuito de validar se a estrutura do gêmeo digital e arquitetura de automação proposta conseguiriam de retornar respostas, instruções e comandos ao usuário, indicando assim a autonomia e capacidade do gêmeo.

O primeiro experimento consistiu em aplicar uma onda triangular contínua no sinal de entrada da válvula e medir o sinal de saída da válvula, a fim de compará-los e analisar o erro de posicionamento, total de '*steps*' e ciclo da válvula. O segundo experimento também consistiu em aplicar uma onda triangular contínua no sinal de entrada da válvula e medir o sinal de saída da válvula, a fim de compará-los e analisar agarramento na válvula. Neste segundo experimento foi necessário causar um agarramento proposital na válvula através do bloqueio físico de rotação do acoplamento mecânico da válvula, mostrado na Figura [15.](#page-27-0)

Em ambos os experimentos, a onda triangular do sinal, de período de 600s e amplitude de 0 a 100%, foi implementada via '*script*' na análise de dados do código do microcontrolador. Tal '*script*' produz um conjunto de pulsos de tensão ('*step*') de 3,3V no motor de passo da válvula a cada intervalo de 0,2s a fim de representar a onda, onde cada '*steps*' representa a variação de 1% na posição da válvula. Adicionalmente, esse '*script*' define o pino da direção de movimento da válvula, sendo 1 para a válvula girar em sentido horário e 0 para a válvula girar em sentido anti-horário. Por fim, nesse '*script*' o sinal de saída da válvula é adquirido a cada 1% da variação da onda e atualiza os valores das variáveis do servidor nessa mesma frequência.

Para os experimentos, o gêmeo digital coleta os dados do servidor instantaneamente e atualiza as informações da camada de monitoramento. Com isso, são atualizadas as análises da camada análise de dados e a janela de visualização. Nos resultados dos experimentos são discutidos as análises obtidas pela camada de análise de dados do gêmeo.

#### <span id="page-32-1"></span>4.1 EXPERIMENTO 1: ERRO DE POSICIONAMENTO, TOTAL DE STEPS E CICLO DA VÁLVULA

Neste experimento foi aplicado uma onda triangular contínua, de período 600s e amplitude de 0 a 100 % no sinal de entrada da válvula e medido o sinal de saída da válvula, a fim de realizar as seguintes análises do gêmeo: o erro de posicionamento ou de referência, total de '*steps*' e o ciclo da válvula. Tais análises são exibidas na janela de análise de dados da Figura [18](#page-32-0) e o período total deste experimento foi de 600 segundos.

O gráfico 1, Figura [18,](#page-32-0) é relacionado ao sinal de entrada e saída da válvula, onde se tem o tempo em segundos no eixo horizontal e a amplitude do sinal em % no eixo vertical. Já o gráfico 2 da mesma Figura é relacionado ao erro de posicionamento, onde se tem o tempo em segundos no eixo horizontal e a amplitude do sinal de erro em % no eixo vertical. Por fim, do lado direito da janela da Figura [18](#page-32-0) ao lado da legenda é possível verificar as análises de total de '*steps*', ciclo, agarramento e calibração da válvula.

<span id="page-32-0"></span>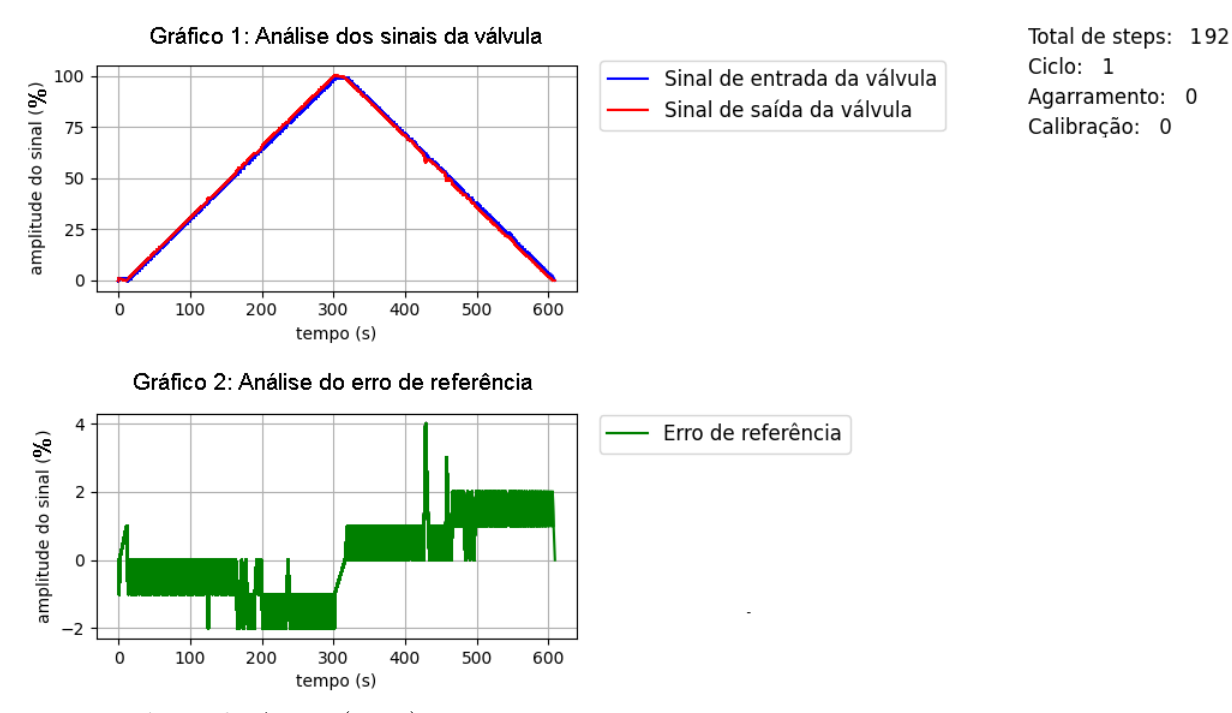

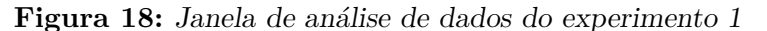

Fonte: Própria do Autor (2023)

No gráfico 1 da Figura [18](#page-32-0) com o decorrer do experimento, foi verificado que o sinal de saída da válvula se sobrepõe ao sinal de entrada com uma leve diferença. Tal diferença é quantificada pela análise do erro de posicionamento do gêmeo mostrada no gráfico 2 da Figura [18.](#page-32-0) Essa análise retornou que o erro obtido neste experimento teve seu valor mínimo de -2 % e máximo de 4 %. Com isso, pode-se notar que o sensor de posição foi corretamente calibrado no início do código do microcontrolador, pois, esses valores de erro de posicionamento são valores aceitáveis devido a imperfeições no modelo real, pequeno atraso nos dados, folgas e pequenos agarramentos.

Devido ao período da onda triangular ser de 600 segundos e o período total do experimento ser de 600 segundos, pode-se verificar pela análise do ciclo da válvula, do lado direito da janela da Figura [18](#page-32-0) que esta indicou que houve um ciclo da válvula e com isso, pode-se afirmar que o conjunto opera em tempo real. Também pode-se inferir que foram

aplicados 200 '*steps*' nesse período de 600 segundos do experimento, que correspondem a variação de 200% na posição de válvula. Logo, comparando esse valor com o valor de 192 '*steps*' fornecido pela análise de total de '*steps*', foi possível verificar pela diferença dos valores (8 '*steps*') que houve perda de informação na transmissão da informação entre o microcontrolador e o dispositivo dedicado ao gêmeo digital.

#### <span id="page-33-1"></span>4.2 EXPERIMENTO 2: AGARRAMENTO DA VÁLVULA

No experimento 2, foi aplicado uma onda triangular contínua, de período 600s e amplitude 0 a 100 % no sinal de entrada da válvula e medido o sinal de saída da válvula. Adicionalmente, foi causado um agarramento proposital na válvula, através do bloqueio físico de rotação do acoplamento mecânico da válvula, conforme a Figura [15,](#page-27-0) no primeiro meio ciclo da onda. Com isso, realizou a análise do agarramento da válvula a partir do gêmeo digital. Tal análise é exibida na janela de análise de dados da Figura [19](#page-33-0) e o período total deste experimento foi de 350 segundos. Na Figura [19,](#page-33-0) tem-se a janela de análise de dados do experimento 2. Para esse experimento será analisado somente o agarramento da válvula presente no lado direito da janela.

<span id="page-33-0"></span>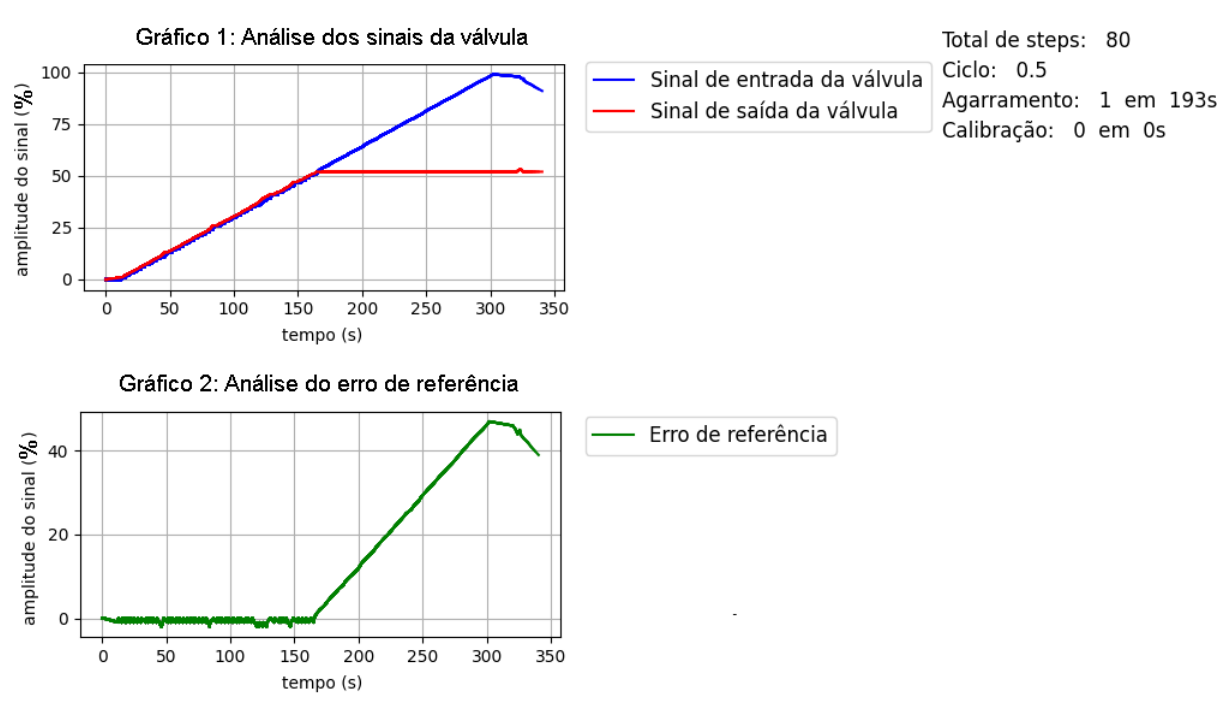

**Figura 19:** Janela de análise de dados do experimento 2

Fonte: Própria do Autor (2023)

Do gráfico 1 da Figura [19,](#page-33-0) tem-se que neste experimento o sinal de saída permanece com a mesma forma do sinal de entrada até o instante em que ocorre o agarramento da válvula no instante 170 segundos. A partir deste instante, o erro de referência aumenta gradualmente a medida que o valor do sinal de saída não sofre mais alteração e o valor do sinal de entrada permanece seguindo a onda triangular. Quando o erro de referência ultrapassa o valor de 10 % é realizado a análise de agarramento no dispositivo dedicado ao gêmeo. No caso deste experimento a análise retornou a informação que o agarramento ocorreu no tempo de 193 segundos, o que condiz com o instante que o erro ultrapassa o valor de 10 % no gráfico 2 da análise do erro de referência da Figura [19.](#page-33-0)

## <span id="page-34-0"></span>**5 CONCLUSÃO**

O trabalho atendeu ao objetivo de propor uma estrutura de gêmeo digital aplicada à válvula de controle a partir de uma estrutura flexível, em um ambiente virtual e com interação humana. A estrutura obtida se enquadra na classificação do gêmeo digital proposto na Figura [6,](#page-16-0) pois, a partir do contexto e do ambiente do modelo de gêmeo digital de 8 dimensões da Figura [3](#page-13-0) e analisando os resultados dos experimentos foi possível concluir que: o experimento considerou o início da vida da válvula de controle e a integração do gêmeo com a válvula, já o modo de conexão foi unidirecional e a frequência de atualização foi em tempo real.

De modo similar, a partir do comportamento e capacidade do modelo do gêmeo digital da Figura [3](#page-13-0) e analisando os resultados dos experimentos foi possível concluir que: a inteligência do sistema ciber-físico foi automatizado, a capacidade de simulação foi dinâmica e riqueza do modelo digital foi geometria e cinemática. E da interação humana, o gêmeo digital interagiu satisfatoriamente com o usuário via janela gráfica, pois, exibiu os dados de entrada inseridos e respondeu aos comandos da janela, realizou a aquisição de dados do sistema real via OPC UA e realizou e disponibilizou as análises de dados na visualização. Logo, foi verificado que o gêmeo digital proposto contribui positivamente para o controle de processos ao possibilitar a interação do usuário com os diversos tipos de informações e análises em um ambiente único.

Adicionalmente, a estrutura do gêmeo digital obtida aplicada à válvula de controle atendeu os requisitos necessários para sua criação conforme embasamento teórico presente na revisão bibliográfica, pois, apresentou na arquitetura de automação o produto físico, produto virtual e conexão de dados que conecta os espaços real e virtual. Também, foi possível concluir com as análises que a montagem realizada da conexão de dados e do sistema real nos experimentos, foi suficiente para a aquisição e transmissão de dados via OPC UA, possibilitando assim o perfeito funcionamento do gêmeo digital.

Para trabalhos futuros, sugere-se que o modelo do gêmeo digital para válvula de controle incorpore mais elementos que agreguem nos níveis do modelo digital de 8 dimensões. Pode-se citar uma sugestão de incremento no modo de conexão, a fim de implementar uma comunicação bidirecional ou automática e possibilitar que sejam realizados comandos do gêmeo para o sistema real. Referente ao trabalho e os experimentos práticos, sugere-se que estes incluam mais dispositivos, por exemplo, transmissores de nível e pressão, a fim de complementar as informações enviadas ao gêmeo e possibilitar essas análises como a análise do tempo de vida da válvula. Adicionalmente, indica-se a possibilidade de incluir o gerenciamento da planta e o gerenciamento corporativo a fim de aprimorar o nível de automação do trabalho e também um banco de dados na nuvem a fim de armazenar e gerenciar os dados. Por fim, sugere-se a modelagem de gêmeos digitais para outros componentes, a fim de integrá-los no futuro e obter uma planta digital.

## **REFERÊNCIAS**

- <span id="page-35-9"></span><span id="page-35-0"></span>casagrande, t . *Construção e avaliação de válvula de controle de baixo custo para plantas de pequeno porte*. [S.l.], 2019. Acesso em: 23 fev. 2023.
- <span id="page-35-7"></span>cru z, t . g .; cunha, a . e . da. Framework para Aplicaçao de Model Checking ao Projeto de Automaçao no Ambiente Industrial. Sociedade Brasileira Automática, Distrito Barão Geraldo. Campinas-SP, 2022. Disponível em: <[https://www.sba.org.](https://www.sba.org.br/cba2022/wp-content/uploads/artigos_cba2022/paper_3369.pdf) [br/cba2022/wp- content/uploads/artigos\\_cba2022/paper\\_3369.pdf](https://www.sba.org.br/cba2022/wp-content/uploads/artigos_cba2022/paper_3369.pdf)>. Acesso em: 8 mar. 2023.
- <span id="page-35-8"></span>marques neto, n. d. s. Desenvolvimento e teste de plataforma de comunicação de baixo custo para planta laboratorial empregando OPC-UA, 2020. Disponível em: <<https://www.lume.ufrgs.br/handle/10183/217393>>. Acesso em: 10 mar. 2023.
- <span id="page-35-6"></span>mathur, n . et al. Control Valve Life Cycle Prediction and Effect of Valve Stiction in Reliability Analysis. In: IEEE. 2 02 0 16th IEEE International Colloquium on Signal Processing & Its Applications (CSPA). [S.l.: s.n.], 2020. P. 46–51. Disponível em: <[https://ieeexplore.ieee.org/abstract/document/9068711?casa\\_token=](https://ieeexplore.ieee.org/abstract/document/9068711?casa_token=H0ObB2fNl24AAAAA:usCG5xOKzXw4JBJgTa7BYtREDL4b_X4uzQBi1f1VDSio4usb7mVe-Vg2zMPma_L8ouJwBFEyoAJD) H0ObB2fNl24AAAAA : usCG5xOKzXw4JBJgTa7BYtREDL4b X4uzQBi1f1VDSio4usb7mVe-[Vg2zMPma\\_L8ouJwBFEyoAJD](https://ieeexplore.ieee.org/abstract/document/9068711?casa_token=H0ObB2fNl24AAAAA:usCG5xOKzXw4JBJgTa7BYtREDL4b_X4uzQBi1f1VDSio4usb7mVe-Vg2zMPma_L8ouJwBFEyoAJD)>. Acesso em: 10 fev. 2023.
- <span id="page-35-3"></span>NASCIMENTO, C. M. D. et al. Gêmeo digital de um sistema de bombeamento de água. Universidade Federal da Paraıba, 2022. Disponível em: <[https://repositorio.ufpb.](https://repositorio.ufpb.br/jspui/handle/123456789/25126) [br/jspui/handle/123456789/25126](https://repositorio.ufpb.br/jspui/handle/123456789/25126)>. Acesso em: 14 mar. 2023.
- <span id="page-35-4"></span>pr iyanka, e. et al. Digital twin for oil pipeline risk estimation using prognostic and machine learning techniques. *Journal of industrial information Integration*, Elsevier, v. 26, p. 100272, 2022. Disponível em: <[https://www.sciencedirect.com/science/a](https://www.sciencedirect.com/science/article/pii/S2452414X21000704?casa_token=z-t4eqbWYG0AAAAA:oxxPz8Ng8kGbvHvilKZug6l3kzZS5axLOV2FJyNSepUIE2Q6erboZ1x3RZrG1L4kRtGKteLqGcr8) [rticle/pii/S2452414X21000704?casa\\_token=z-t4eqbWYG0AAAAA:oxxPz8Ng8kGbv](https://www.sciencedirect.com/science/article/pii/S2452414X21000704?casa_token=z-t4eqbWYG0AAAAA:oxxPz8Ng8kGbvHvilKZug6l3kzZS5axLOV2FJyNSepUIE2Q6erboZ1x3RZrG1L4kRtGKteLqGcr8) [HvilKZug6l3kzZS5axLOV2FJyNSepUIE2Q6erboZ1x3RZrG1L4kRtGKteLqGcr8](https://www.sciencedirect.com/science/article/pii/S2452414X21000704?casa_token=z-t4eqbWYG0AAAAA:oxxPz8Ng8kGbvHvilKZug6l3kzZS5axLOV2FJyNSepUIE2Q6erboZ1x3RZrG1L4kRtGKteLqGcr8)>. Acesso em: 2 mar. 2023.
- <span id="page-35-5"></span>qu ina lha, e . Gêmeos digitais, o futuro da indústria 4.0: estudo de caso. Universidade Tecnológica Federal do Paraná, 2018. Disponível em: <[http://riut.utfpr.edu.br/](http://riut.utfpr.edu.br/jspui/handle/1/19971) [jspui/handle/1/19971](http://riut.utfpr.edu.br/jspui/handle/1/19971)>. Acesso em: 30 jan. 2023.
- <span id="page-35-2"></span>ro l le, r . p . Arquitetura para construção de gêmeos digitais com foco na Indústria 4.0. Universidade Estadual Paulista (Unesp), 2019. Disponível em: <[https://repositorio.](https://repositorio.unesp.br/handle/11449/183651) [unesp.br/handle/11449/183651](https://repositorio.unesp.br/handle/11449/183651)>. Acesso em: 10 mar. 2023.
- <span id="page-35-1"></span>santos, c. *H.* D. *Utilização da simulação para tomada de decisões no contexto da indústria 4.0: Uma aplicação inserida no conceito de gêmeo digital.* [S.l.], 2019. Disponível em: <<https://repositorio.unifei.edu.br/xmlui/handle/123456789/2013>>. Acesso em: 5 mar. 2023.

<span id="page-36-0"></span>spark fun. *Raspberry Pi - Model B*. [S.l.], 2023. Disponível em: <[https : / / www .](https://www.sparkfun.com/products/retired/11546) [sparkfun.com/products/retired/11546](https://www.sparkfun.com/products/retired/11546)>. Acesso em: 10 fev. 2023.

# <span id="page-37-0"></span>**Apêndices**

## <span id="page-38-0"></span>**Apêndice A - CÓDIGO PYTHON DESENVOLVIDO PELO AUTOR**

Código do github disponível em *https* : *//github.com/pehabibs/pedrogarcia*\_*tcc.git*